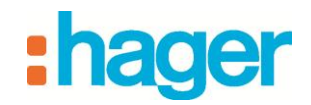

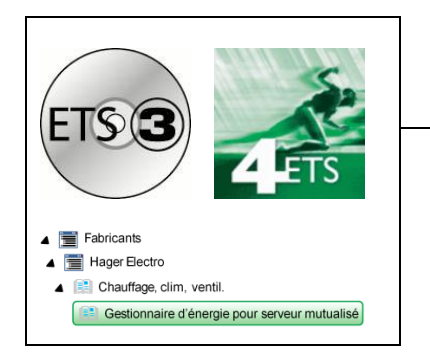

# Logiciel d'application Tebis

## **Programmateur d'ambiance 6 zones**

*Caractéristiques électriques/mécaniques: voir notice du produit*

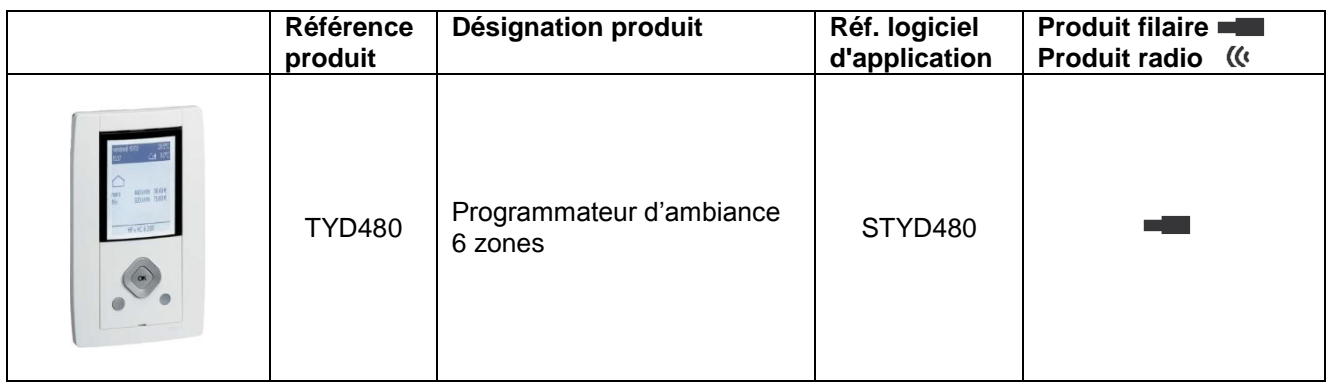

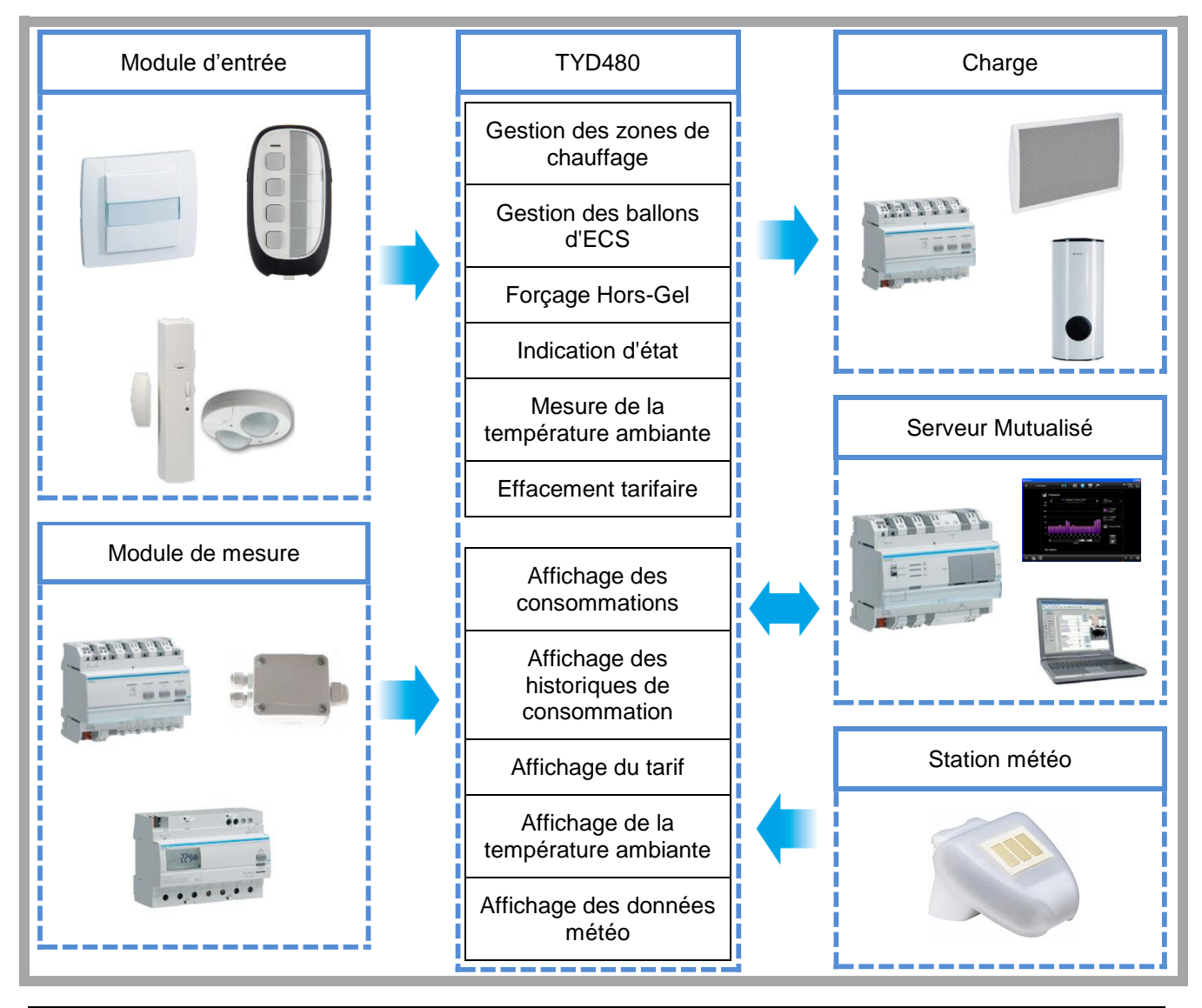

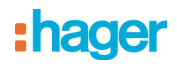

## **Sommaire**

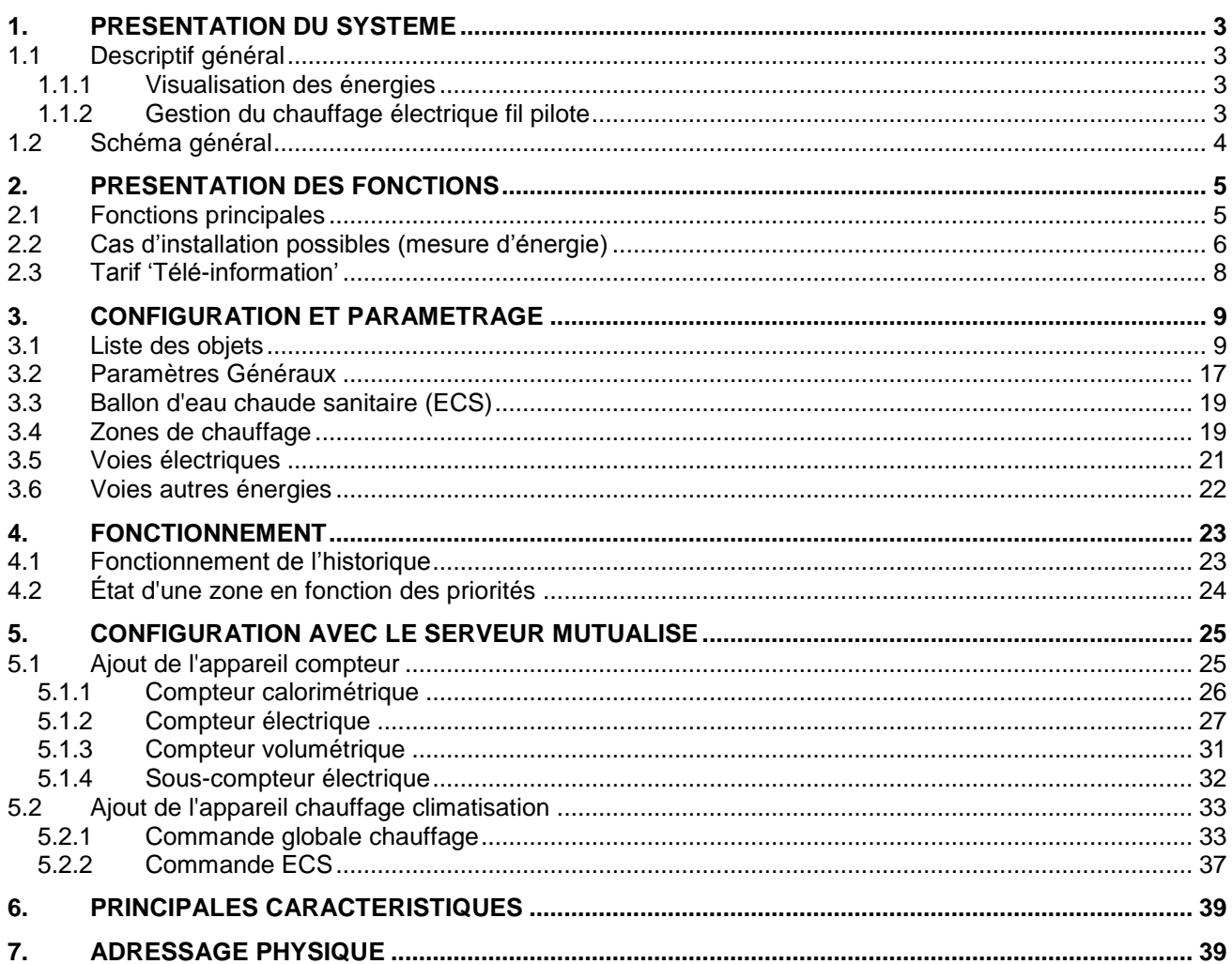

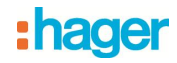

## <span id="page-2-0"></span>**1. Présentation du système**

## <span id="page-2-1"></span>**1.1 Descriptif général**

#### <span id="page-2-2"></span>**1.1.1 Visualisation des énergies**

Ce produit permet de visualiser conformément à la réglementation thermique 2012 (RT2012) les consommations d'énergie pour les usages suivants :

- Chauffage
- Refroidissement
- Eau chaude sanitaire
- Prises de courant
- Autres (autres appareils électriques, éclairage, appareils de cuisson, ventilation, …)

Et les usages complémentaires suivants :

- Total de l'énergie
- Volume d'eau chaude et eau froide, Véhicule électrique, PAC, Chaudière gaz…..

Par ailleurs, il permet de disposer en ambiance de l'heure, de la date, de la température extérieure (si une sonde de T° ou une station météo est raccordée au système), de la température intérieure et du tarif électrique courant.

## <span id="page-2-3"></span>**1.1.2 Gestion du chauffage électrique fil pilote**

Ce produit permet de programmer des plages horaires pour chaque zone de chauffe, de visualiser, de déroger l'état courant, de programmer des vacances.

# : hager

## <span id="page-3-0"></span>**1.2 Schéma général**

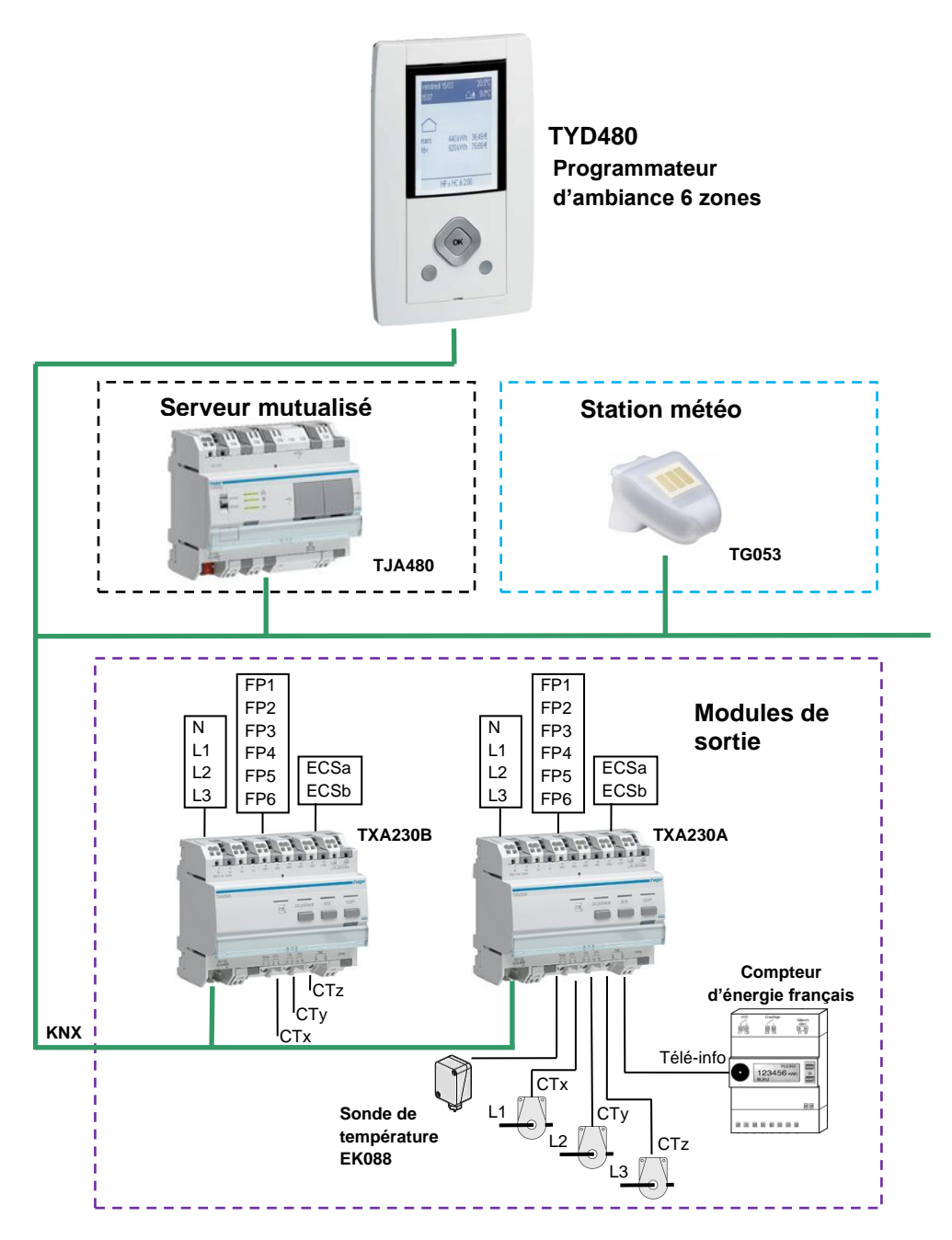

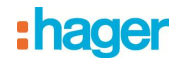

## <span id="page-4-0"></span>**2. Présentation des fonctions**

## <span id="page-4-1"></span>**2.1 Fonctions principales**

Gestion des zones de chauffage

La fonction permet de piloter un émetteur de chaleur par le fil pilote.

Ce pilotage se fait en fonction d'une programmation horaire, d'une action manuelle, d'un tarif ou d'un capteur.

Gestion des ballons d'eau chaude sanitaire

La fonction permet de piloter un ballon d'eau sanitaire.

Ce pilotage se fait en fonction du tarif, d'une programmation vacances ou d'une action manuelle.

**Effacement tarifaire** 

La fonction permet de piloter un circuit électrique.

Ce pilotage se fait en fonction du tarif et d'une grille tarifaire.

Affichage des consommations d'énergie électrique

La fonction permet d'afficher pour 7 circuits électriques et pour le compteur d'abonné :

- La puissance instantanée.
- La consommation totale depuis la mise en service.
- La consommation partielle depuis le dernier reset.
- L'historique des consommations.

Affichage des consommations d'énergie autres qu'électrique

La fonction permet d'afficher pour 3 circuits électriques:

- La puissance ou le débit instantané.
- La consommation ou le volume total depuis la mise en service.
- La consommation ou le volume partiel depuis le dernier reset.
- L'historique des consommations.

Reset des compteurs partiels

La fonction permet de mettre les compteurs partiels à zéro.

**Forçage Hors-Gel** 

La fonction permet de mettre l'ensemble de l'installation de chauffage en hors-gel à distance. Ce pilotage se fait par une télécommande téléphonique ou tout autre accès distant.

#### **Présence / Absence**

La fonction permet de piloter l'ensemble de l'installation de chauffage durant une période d'absence courte ou longue. Ce pilotage se fait manuellement.

Mode dynamique des informations de comptage

La fonction permet de rafraîchir les informations de comptage avec une fréquence plus élevée. La commande est reçue depuis une interface de visualisation au moment de la demande d'affichage des informations.

**Mesure et affichage de la température ambiante** 

La fonction permet d'afficher localement la température ambiante mesurée par l'interface. L'information est aussi envoyée sur le bus pour un affichage distant.

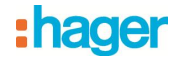

**Affichage des données météorologiques** 

La fonction permet :

- L'affichage local de la température extérieure, de la vitesse du vent, du niveau de luminosité et de la présence de pluie.
- L'anticipation automatique de la mise en route du chauffage après une période de réduit en fonction de la température extérieure.
- **Affichage du tarif en cours et à venir**

La fonction permet d'afficher localement le tarif en cours et à venir.

**Affichage de la date et heure** 

La fonction permet d'afficher localement la date et l'heure.

**Indication d'état** 

## <span id="page-5-0"></span>**2.2 Cas d'installation possibles (mesure d'énergie)**

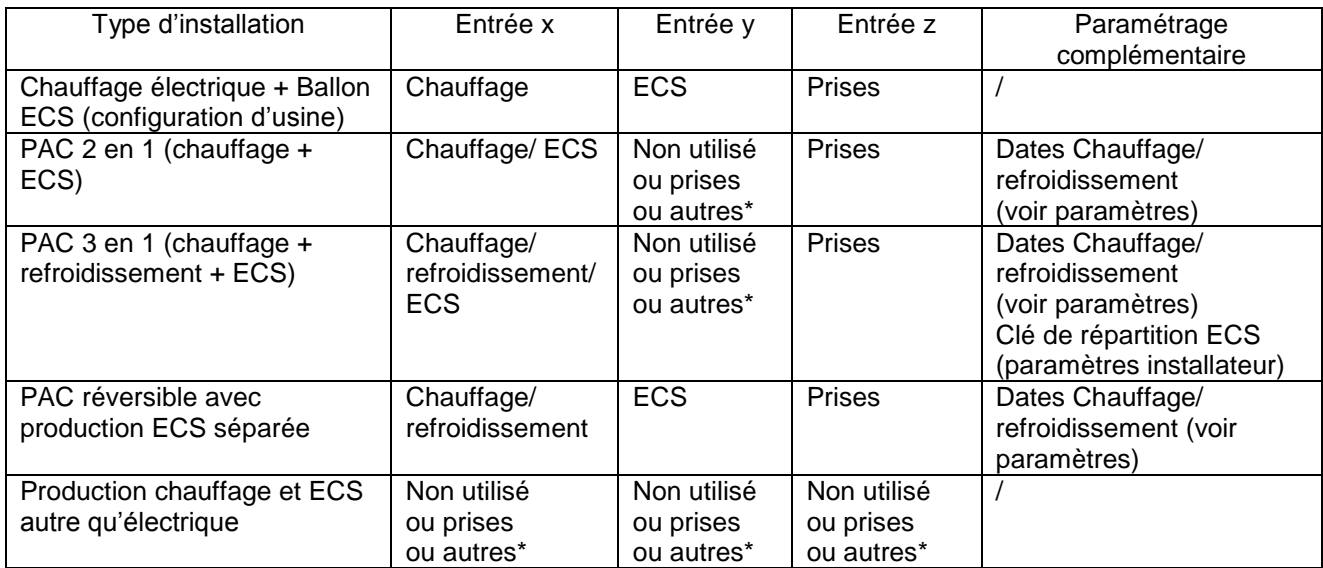

\*Les entrées x, y et z peuvent être affectées à l'usage Prises ou Autres pour éventuellement bénéficier de sous-comptages supplémentaires :

- Valeurs possibles pour Prises : différents circuits prises
- Valeurs possibles pour Autres : différents circuits d'éclairage, pompes ou VMC

**EXemple 1 : chauffage électrique et ECS électrique** 

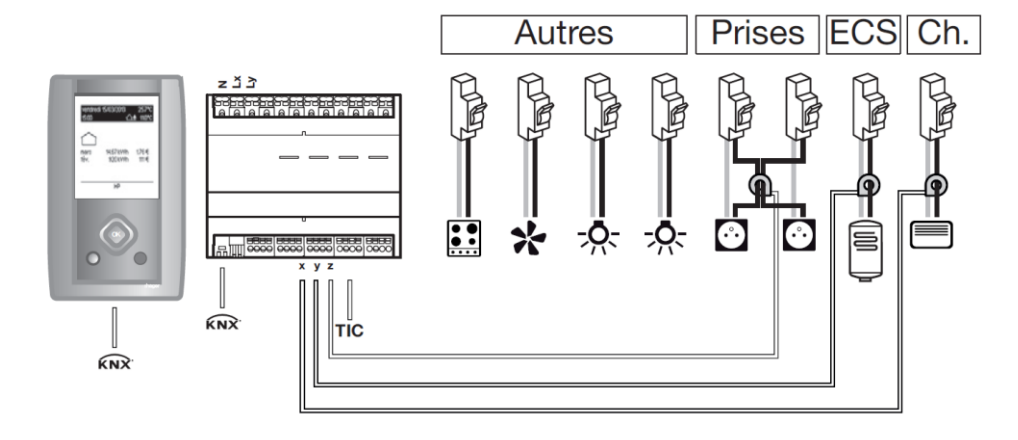

Paramétrage des voies Voie x : chauffage Voie y : ECS

Voie z : prises

Affichage disponible en ambiance

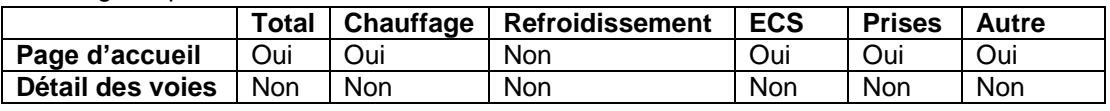

Autres = TIC\* – (Chauffage + ECS + Prises)

\*Télé Information Client

Exemple  $2: PAC 2 en 1 (chauffage + ECS)$ 

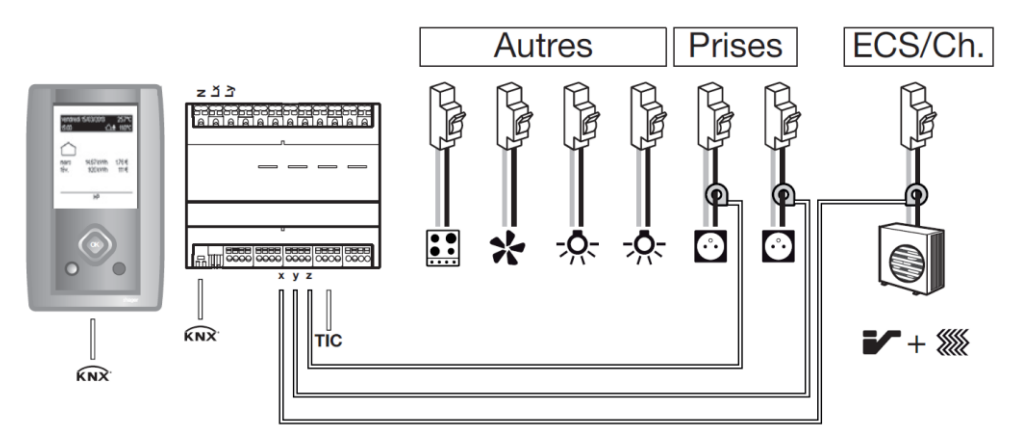

Paramétrage des voies

Voie x : chauffage/ECS

Voie y : prises avec par exemple prises RdC comme libellé

Voie z : prises avec par exemple prises Etage comme libellé

Affichage disponible en ambiance

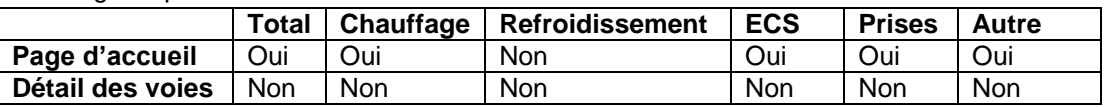

Autres = TIC\* – (Chauffage + ECS + Prises)

Exemple 3 : Production chauffage et ECS autre qu'électrique

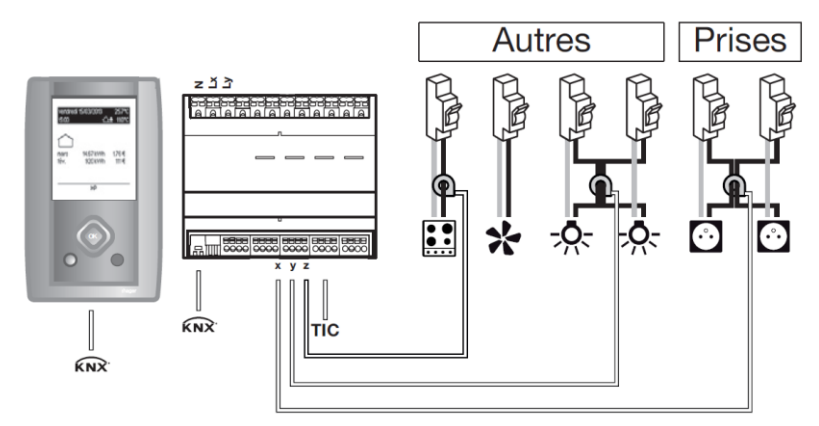

Paramétrage des voies

Voie x : Prises

Voie y : Autres avec par exemple Eclairage comme libellé

Voie z : Autres avec par exemple Cuisson comme libellé

Affichage disponible en ambiance

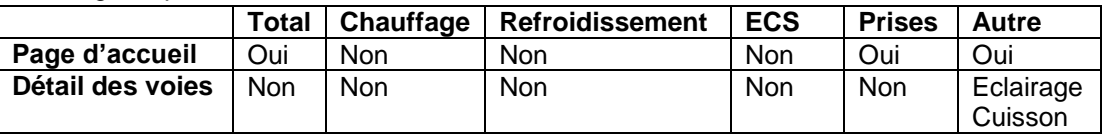

Autres =  $TIC^*$  – (Prises)

\*Télé Information Client

## <span id="page-7-0"></span>**2.3 Tarif 'Télé-information'**

La liaison "Télé-information" est un bus normalisé utilisé uniquement en France qui permet de connecter à son compteur électronique tarifaire (EDF) des équipements de gestion de l'énergie électrique. Elle reprend les informations disponibles dans le compteur telles que l'option de tarification souscrite, la puissance souscrite et les informations de consommation.

# :hager

## <span id="page-8-0"></span>**3. Configuration et paramétrage**

## <span id="page-8-1"></span>**3.1 Liste des objets**

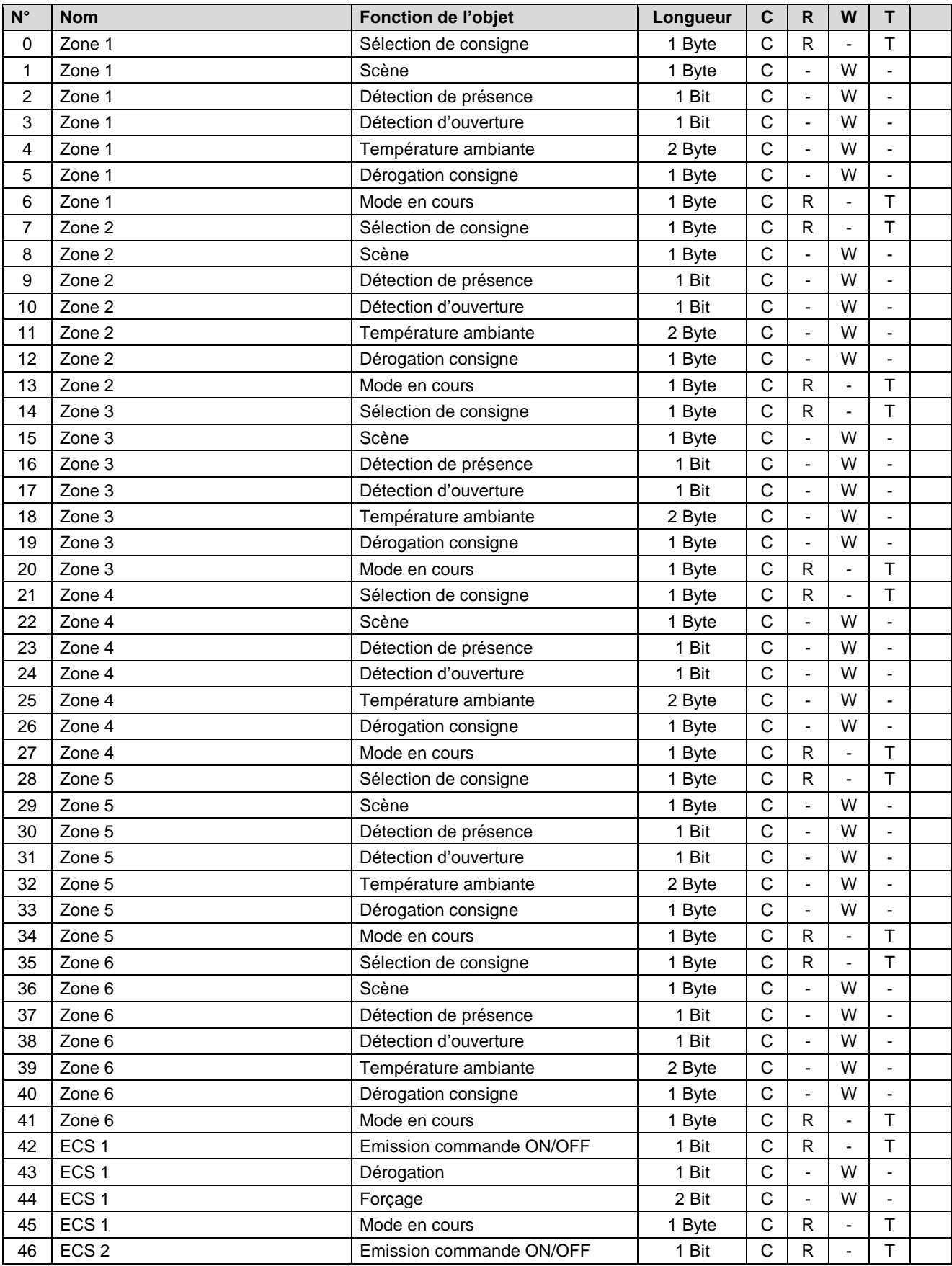

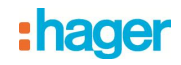

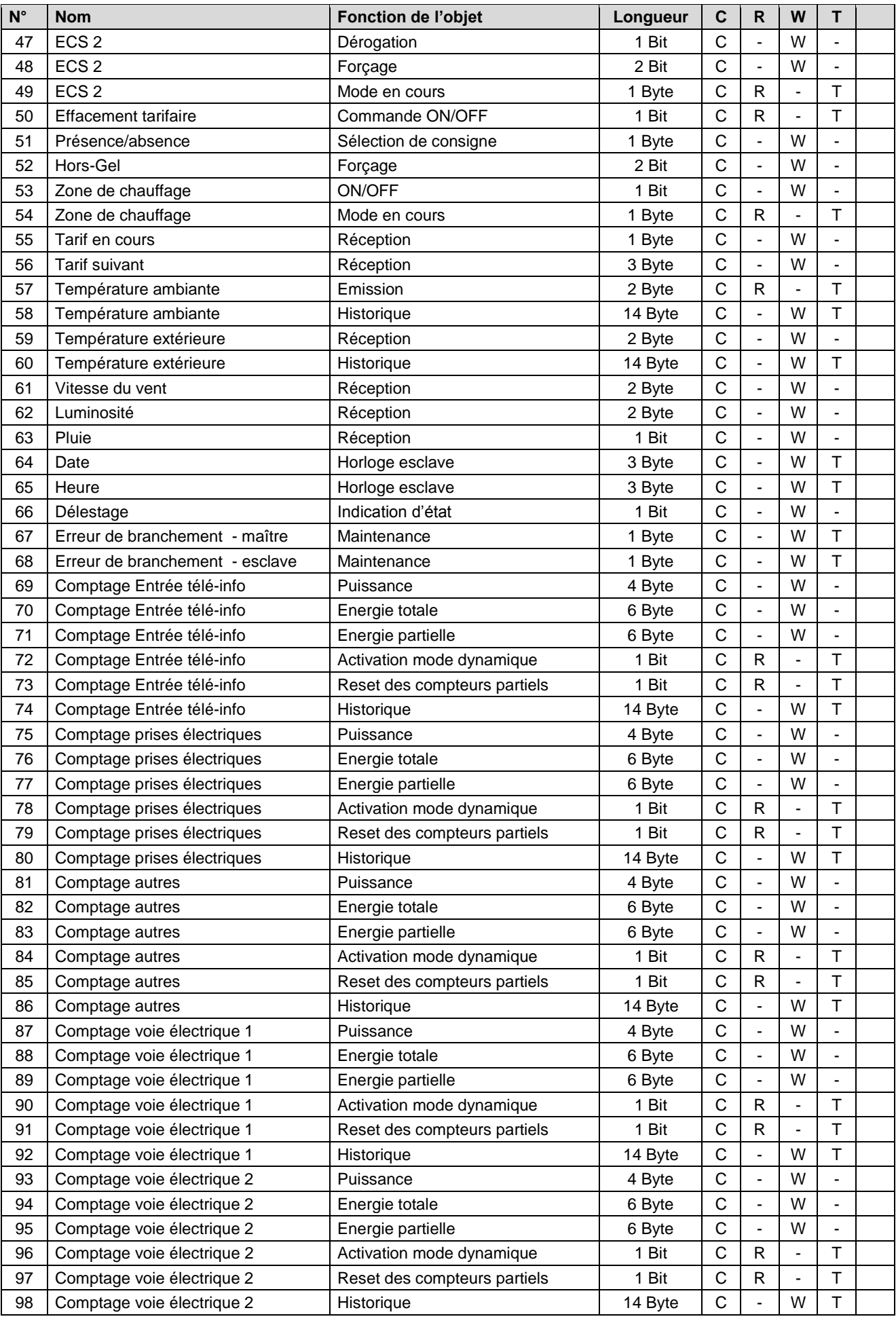

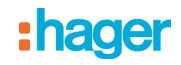

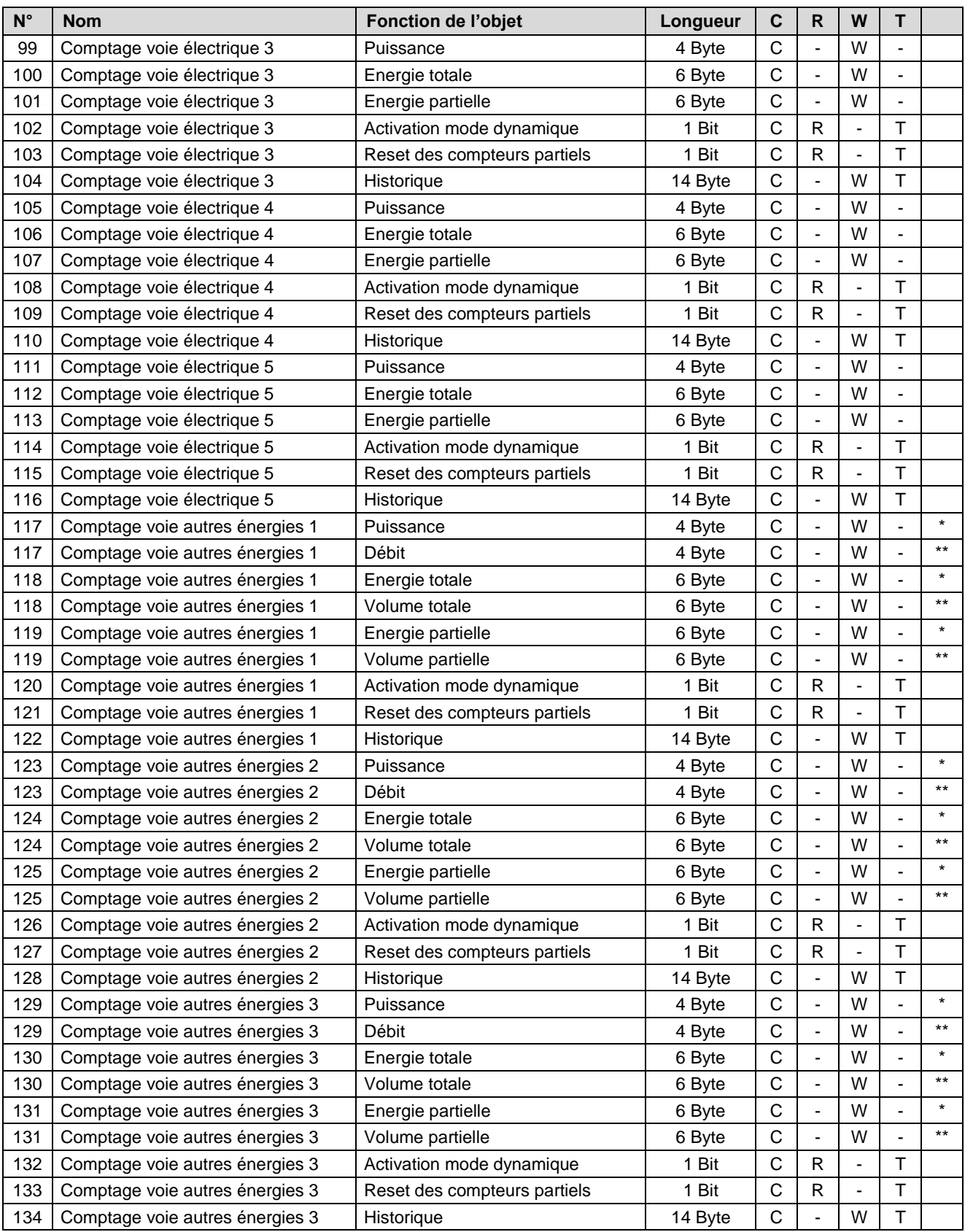

\*fonction de l'objet lorsque le paramètre type de canal à la valeur **Chauffage (calorimètre)** ou **ECS (calorimètre)**

\*\*fonction de l'objet lorsque le paramètre type de canal à la valeur **Chauffage (débitmètre)**, **ECS (débitmètre)**, **Eau froide (débitmètre)**, **Gaz (compteur gaz)** ou **Chauffage et ECS (compteur gaz).**

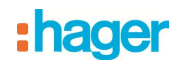

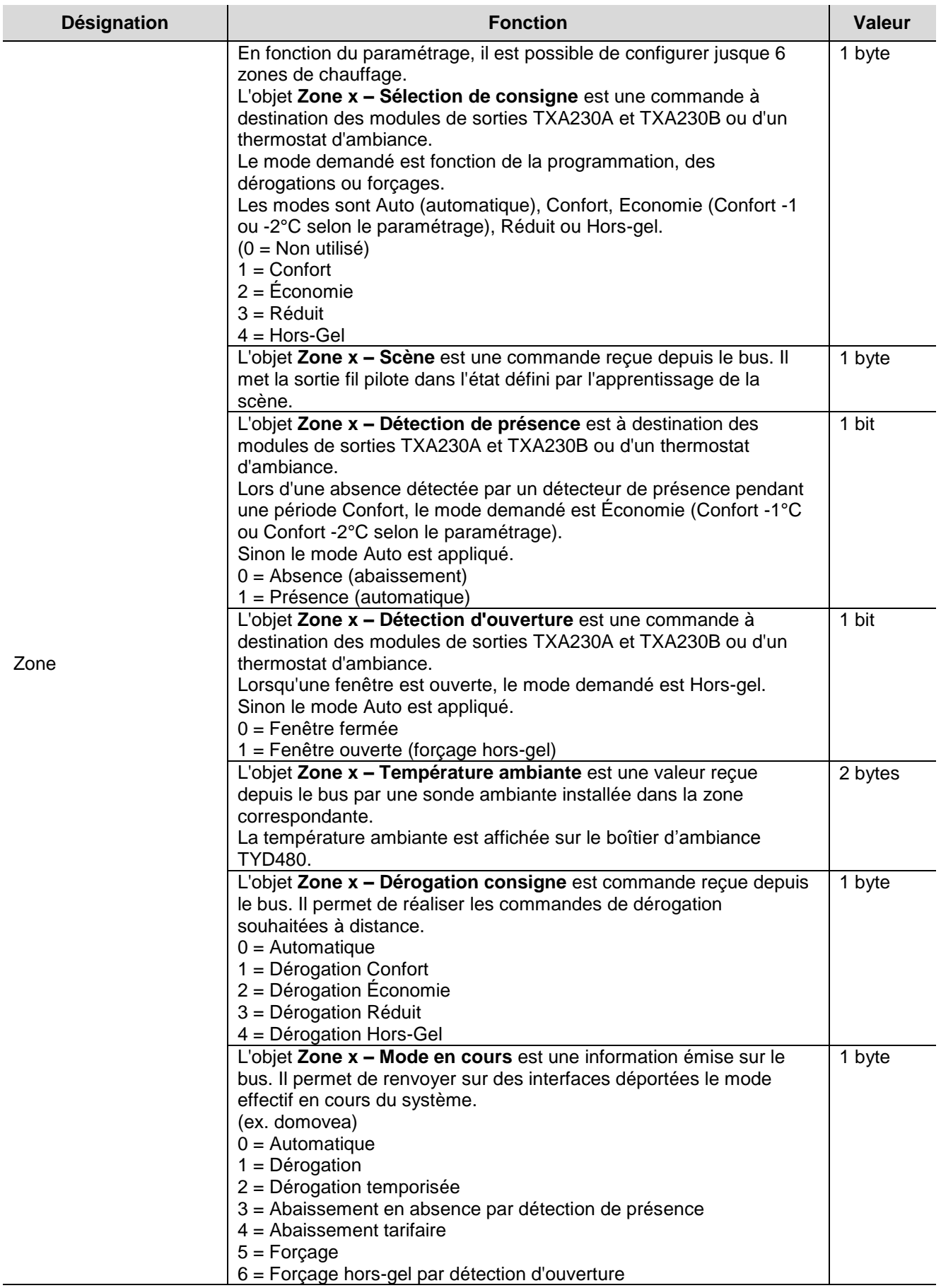

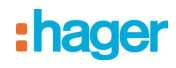

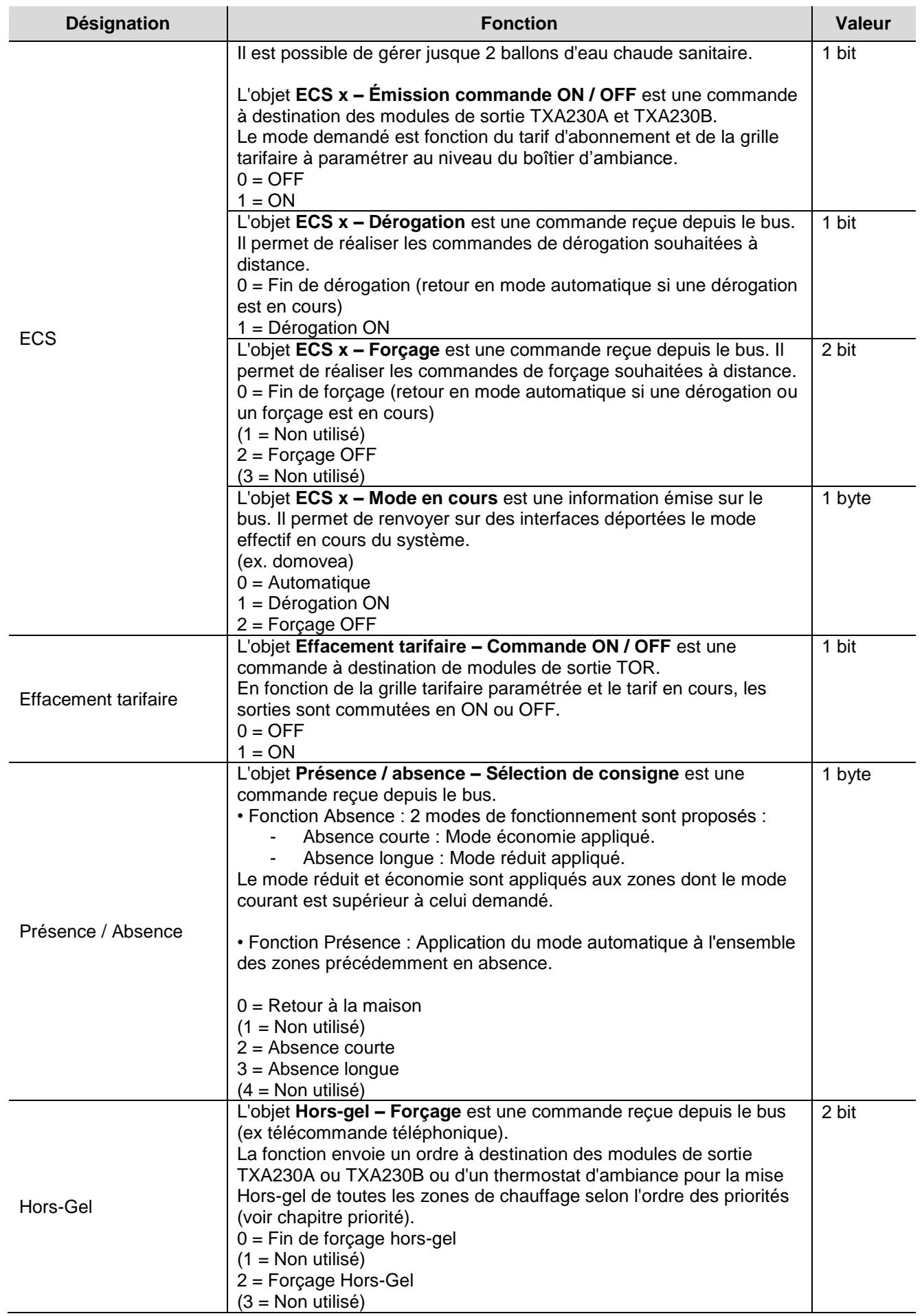

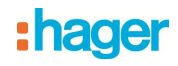

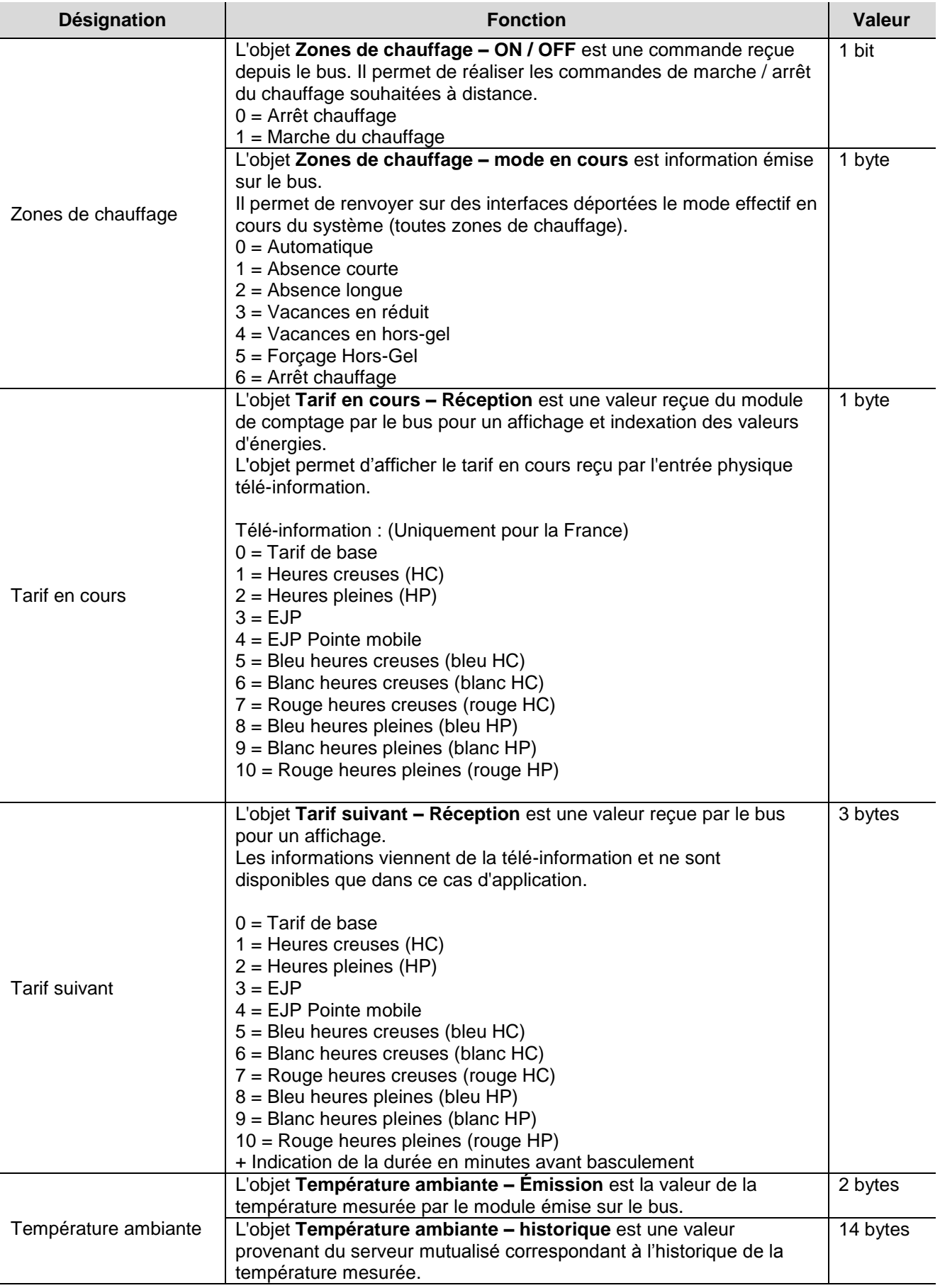

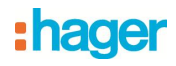

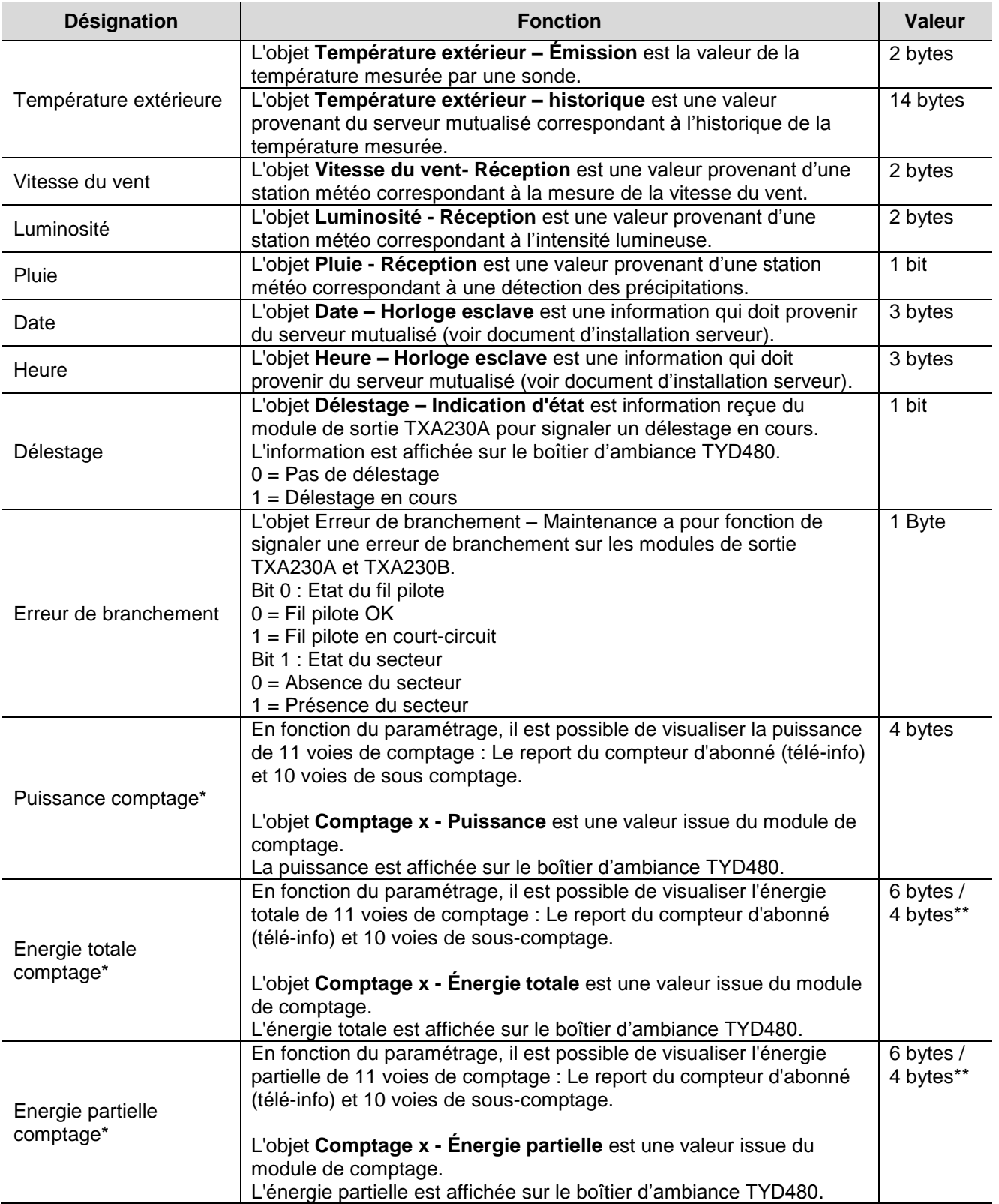

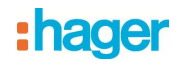

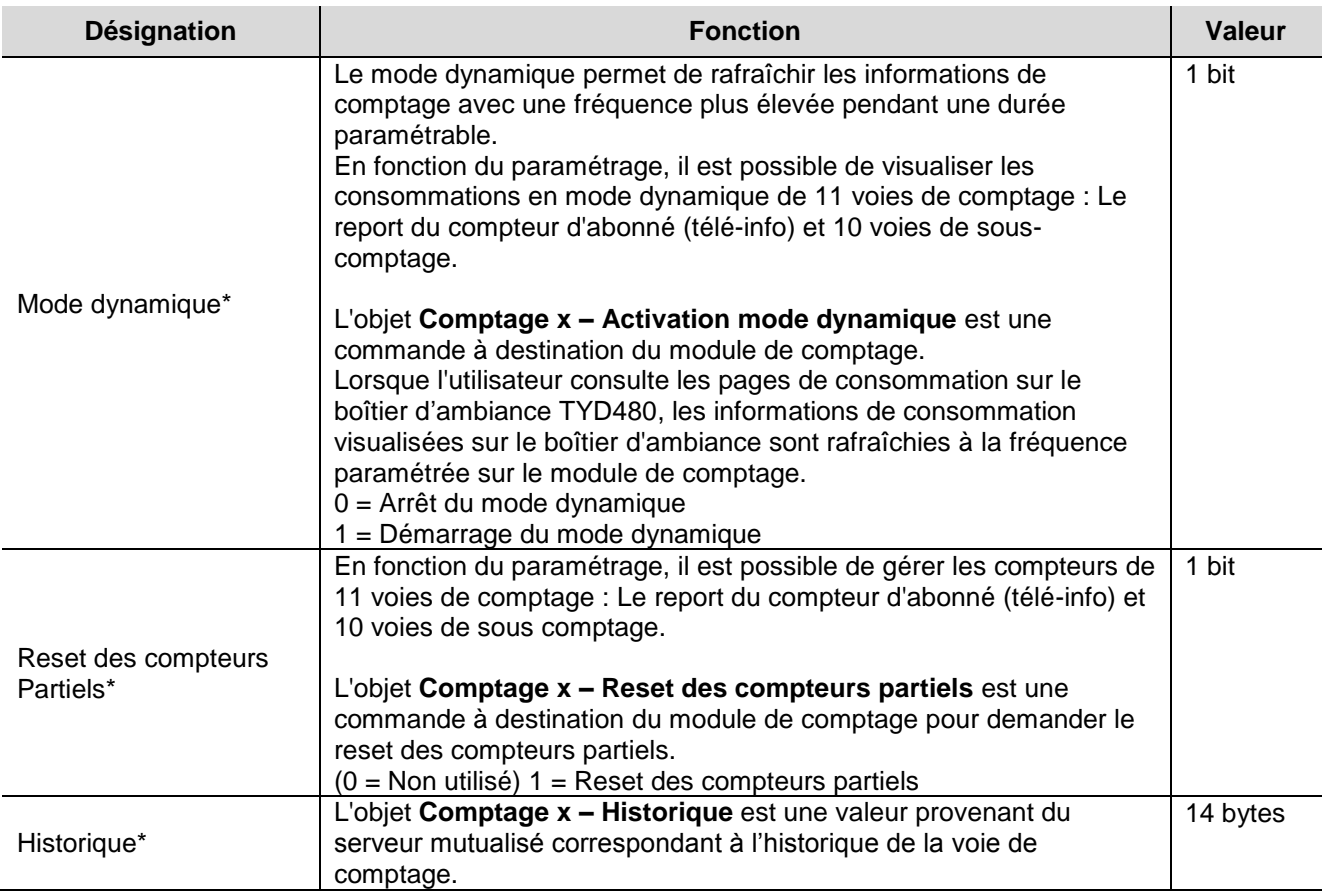

\*Les compteurs concernés sont :

- 
- Comptage entrée télé-info  $\bullet$  Comptage voie électrique 4<br>• Comptage prises électriques  $\bullet$  Comptage voie électrique 5 • Comptage prises électriques<br>• Comptage autres
- 
- 
- 
- Comptage voie électrique 3

\*\* Le format 4 bytes est utilisé pour l'objet énergie avec le:

- Comptage voie autres énergies 1 Comptage voie autres énergies 3
- Comptage voie autres énergies 2
- 
- 
- Comptage voie autres énergies 1
- 
- Comptage voie électrique 1 Comptage voie autres énergies 2 • Comptage voie autres énergies 3
	-

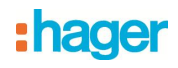

## <span id="page-16-0"></span>**3.2 Paramètres Généraux**

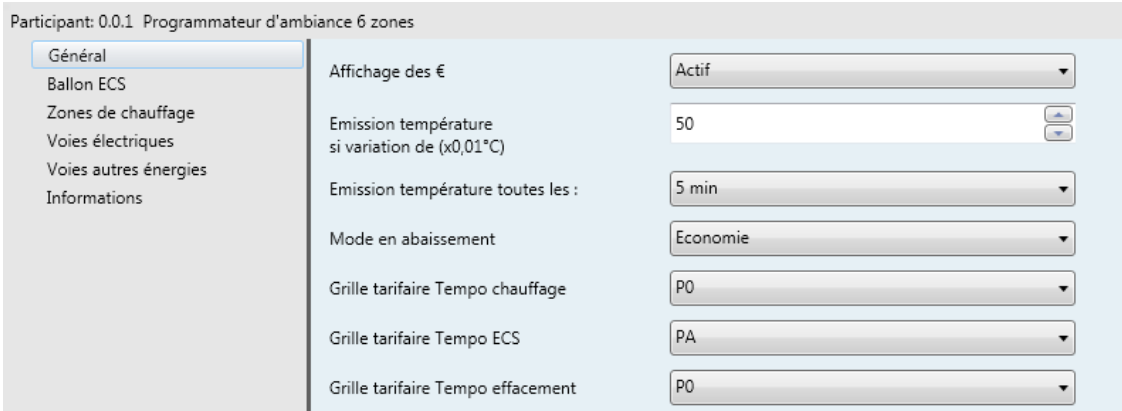

## → Paramètres

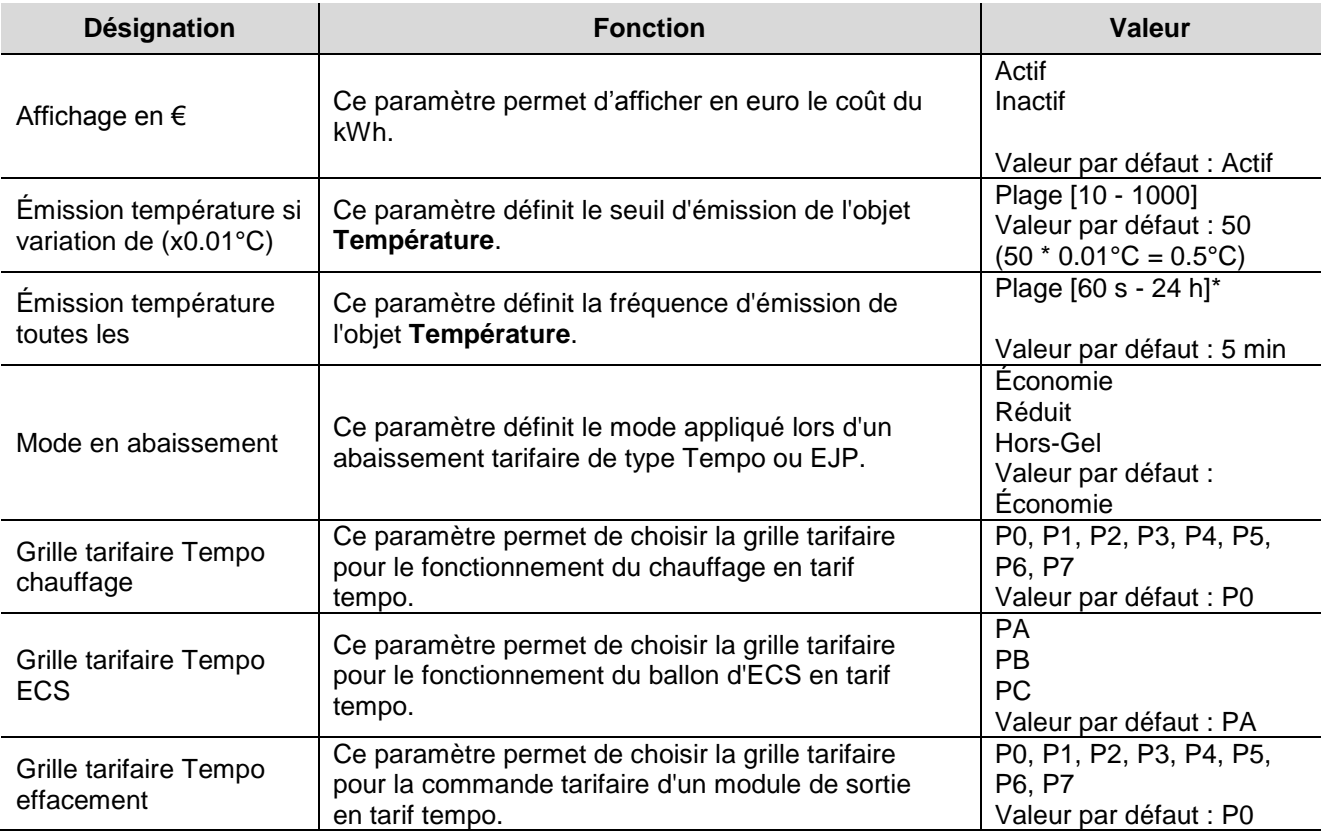

\* Plage de réglage [60 s - 24 h]

Inactif, 2 min, 2 min 30 s, 3 min, 5 min, 15 min, 20 min, 30 min, 1 h, 2 h.

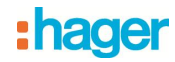

Mode de fonctionnement de la Zone sortie fil pilote FP en fonction du tarif

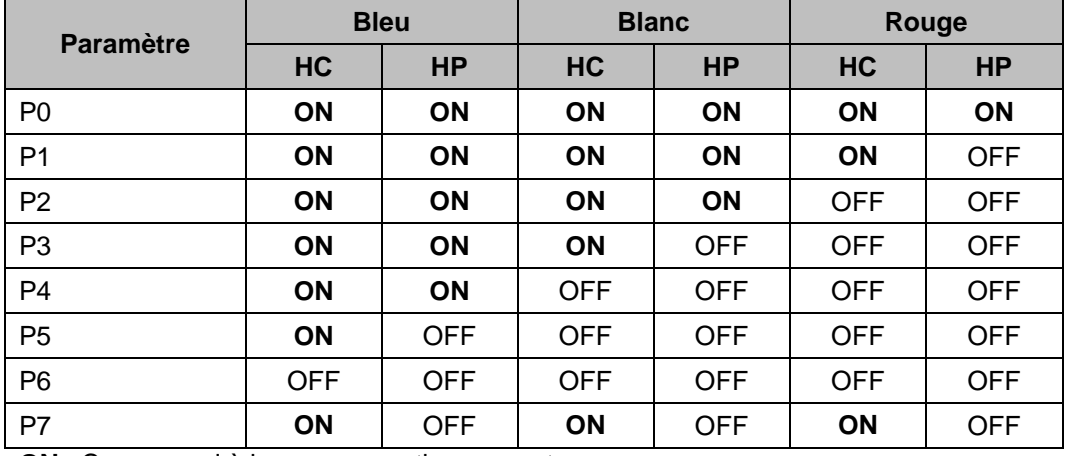

Le fonctionnement doit être paramétré selon la grille suivante :

**ON** : Correspond à la programmation courante.

OFF : Correspond au mode en abaissement paramétrable sur le TYD480 (voir notice) ou par l'onglet général – Mode en abaissement.

Mode de fonctionnement de la sortie ECS en fonction du tarif

Le fonctionnement doit être paramétré selon la grille suivante :

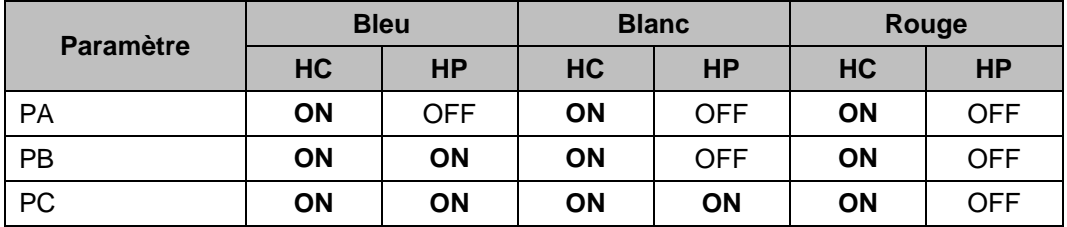

**ON** : Correspond au fonctionnement automatique de l'ECS.

OFF : Correspond à un arrêt forcé de l'ECS.

Mode de fonctionnement de la commande Effacement tarifaire en fonction du tarif

Le fonctionnement doit être paramétré selon la grille suivante :

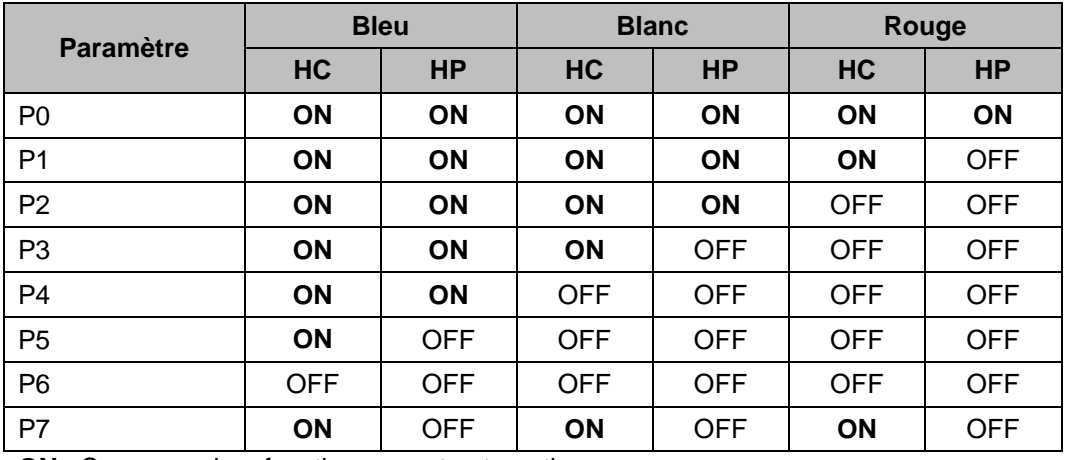

**ON** : Correspond au fonctionnement automatique.

OFF : Correspond à un arrêt forcé.

# :hager

## <span id="page-18-0"></span>**3.3 Ballon d'eau chaude sanitaire (ECS)**

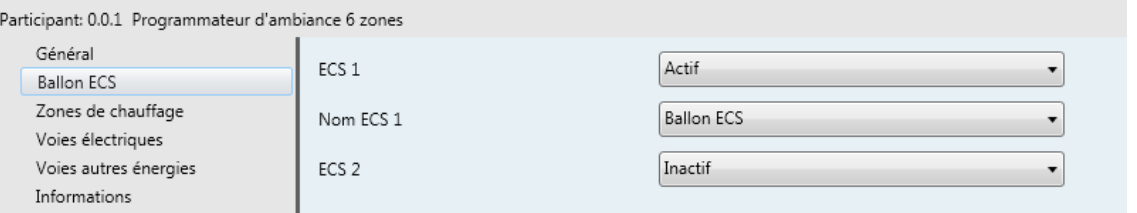

## → Paramètres

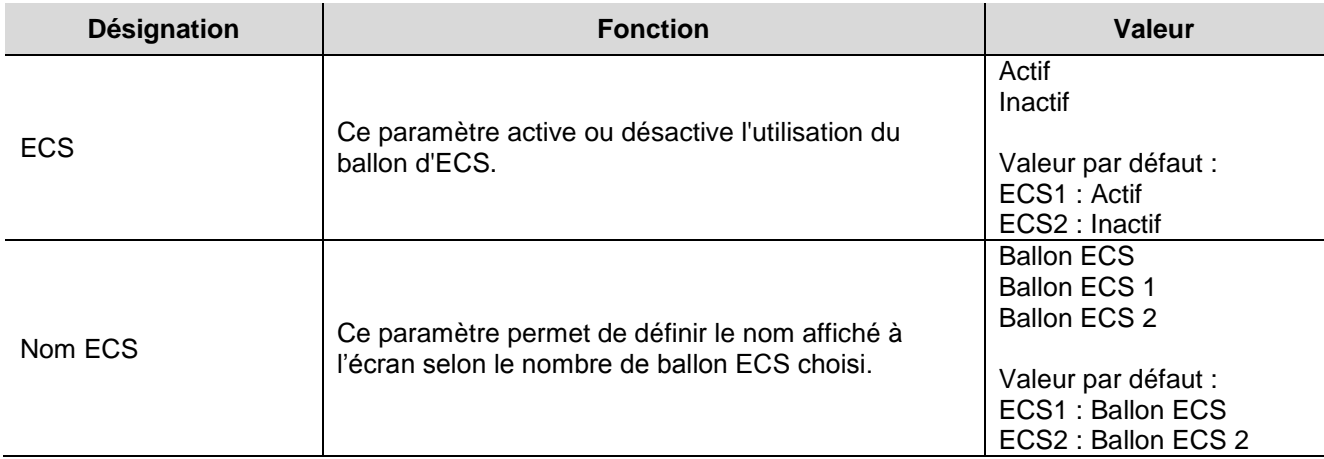

## **3.4 Zones de chauffage**

<span id="page-18-1"></span>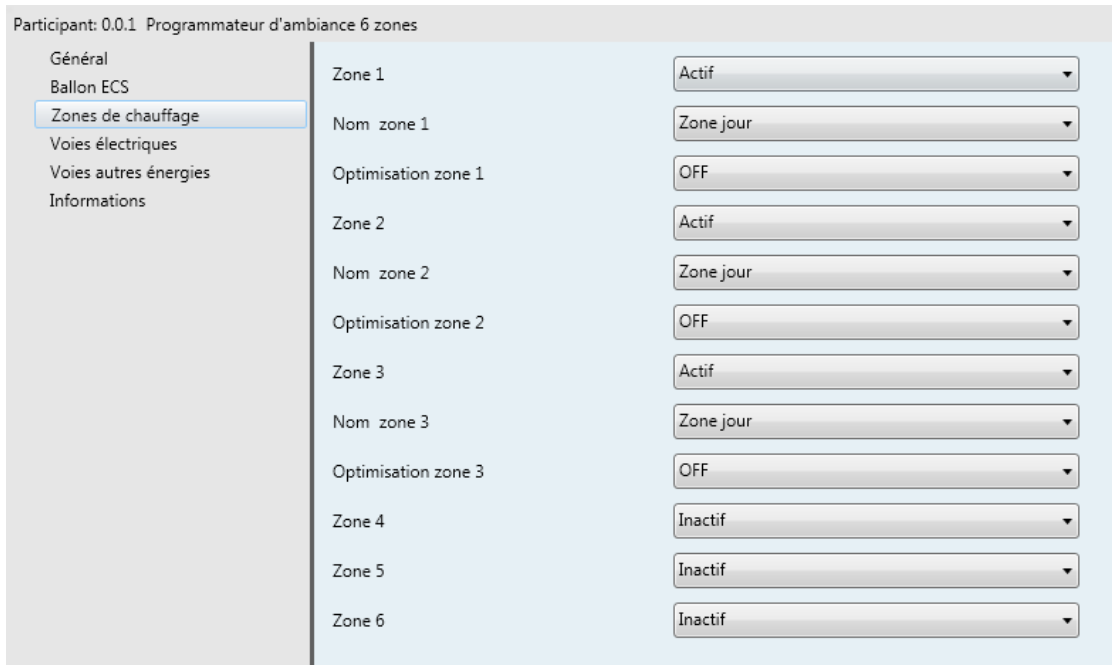

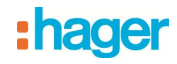

## $\rightarrow$  Paramètres

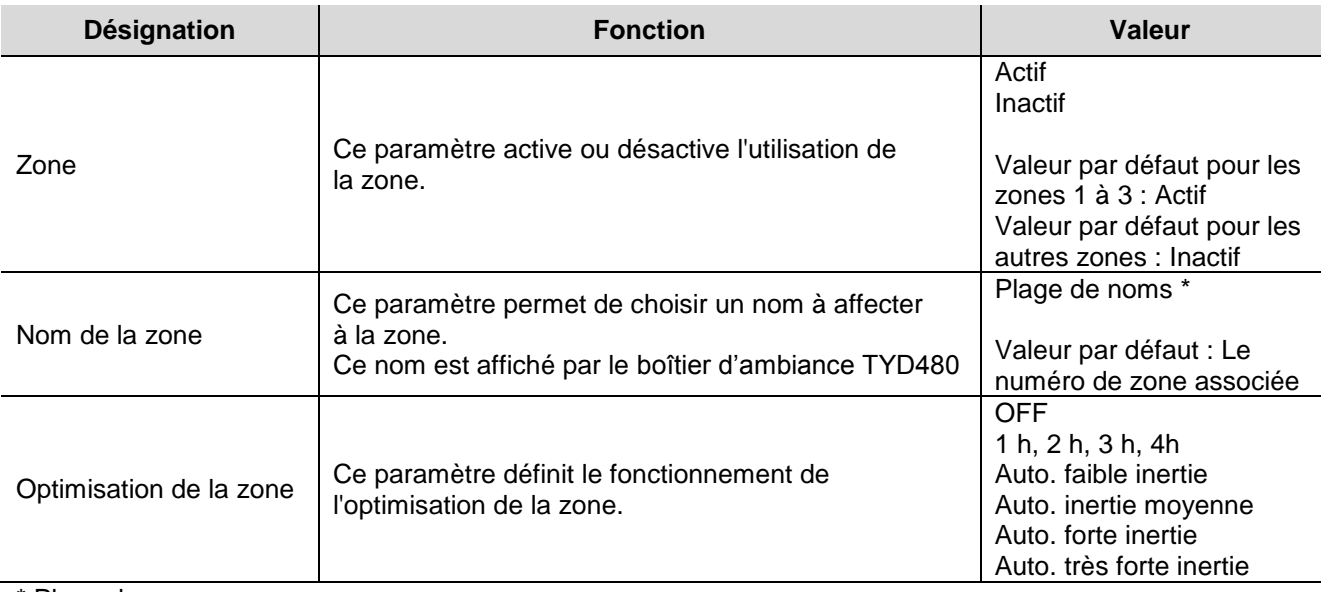

\* Plage de noms

Zone jour, Zone nuit, Salle de bain, Salle de bain 1, Salle de bain 2, Zone 1, Zone 2, Zone 3, Zone 4, Zone 5, Zone 6, Salle à manger, Salon, Chambres, Chambre 1, Chambre 2, Chambre 3, Chambre 4, Chambre 5, Chambre 6, Chambres parents, Chambre enfants, Chambre d'amis, Bureau, Entrée, Couloir, Salle de jeux, Cuisine, WC, WC1, WC2, RdC, Etage, Buanderie, Véranda.

Le paramètre optimisation fonctionne suivant 3 modes :

- OFF : La programmation horaire n'est pas optimisée. Il faut donc prévoir d'inclure une anticipation dans la programmation horaire pour chaque période de confort et chaque zone.
- Anticipation fixe : La programmation horaire est dite anticipée d'1 h, 2 h, 3 h ou 4 h. La programmation horaire ne doit alors pas tenir compte d'une anticipation. La programmation horaire se fait en fixant l'heure souhaitée de confort. En fonction de la valeur d'anticipation le chauffage démarrera 1 h, 2 h, 3 h, ou 4 h avant l'heure souhaitée de confort. Plus l'inertie est élevée, plus la durée d'anticipation doit être est importante.
- Optimisation automatique : La programmation horaire est dite optimisée. La programmation horaire ne doit alors pas tenir compte d'une anticipation.
- Pour cette fonction, une sonde de température extérieure est indispensable. En fonction de la température extérieure et de l'inertie de la zone, le chauffage démarrera plus ou moins tôt pour assurer le confort à l'heure souhaitée.

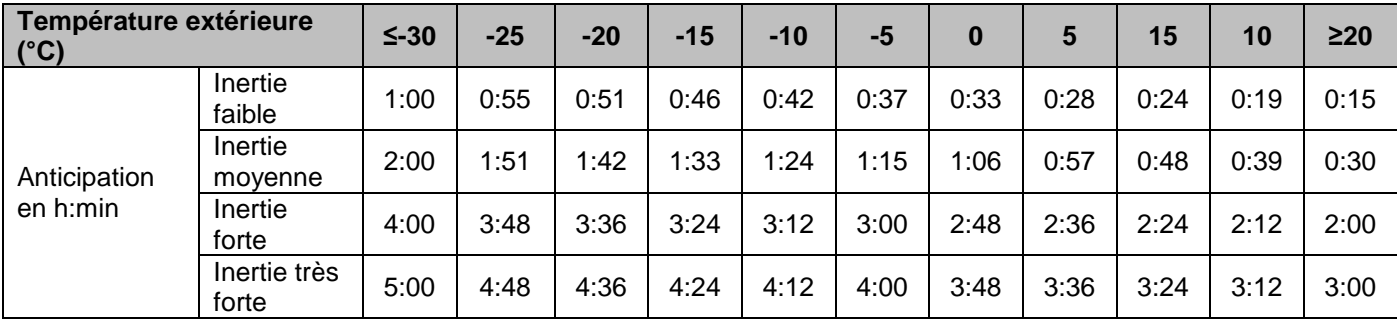

## Valeur d'optimisation en fonction de la température extérieure

# :hager

## <span id="page-20-0"></span>**3.5 Voies électriques**

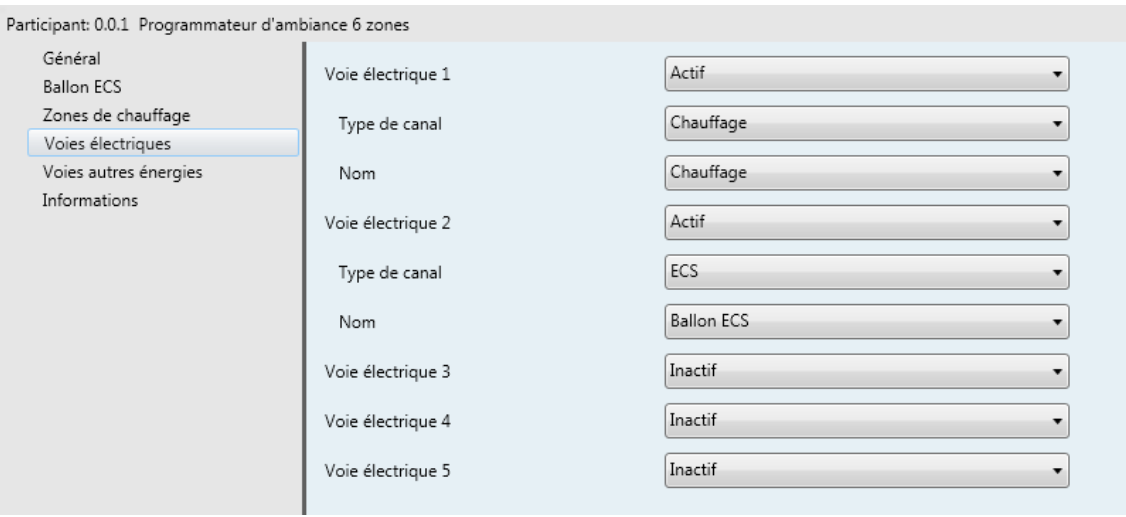

## → Paramètres

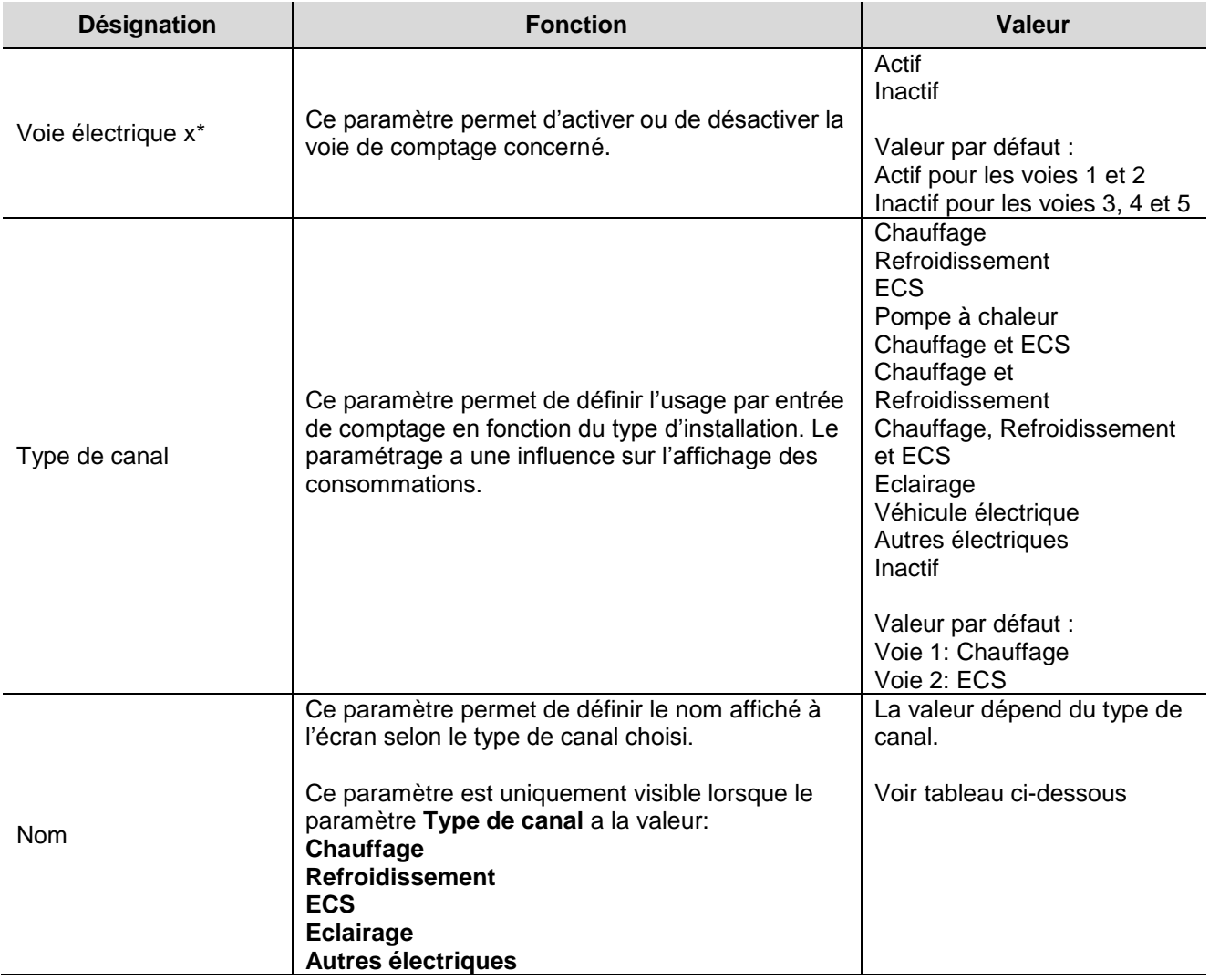

 $*x= 1 \land 5$ 

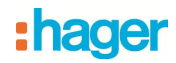

## Nom selon le type de canal

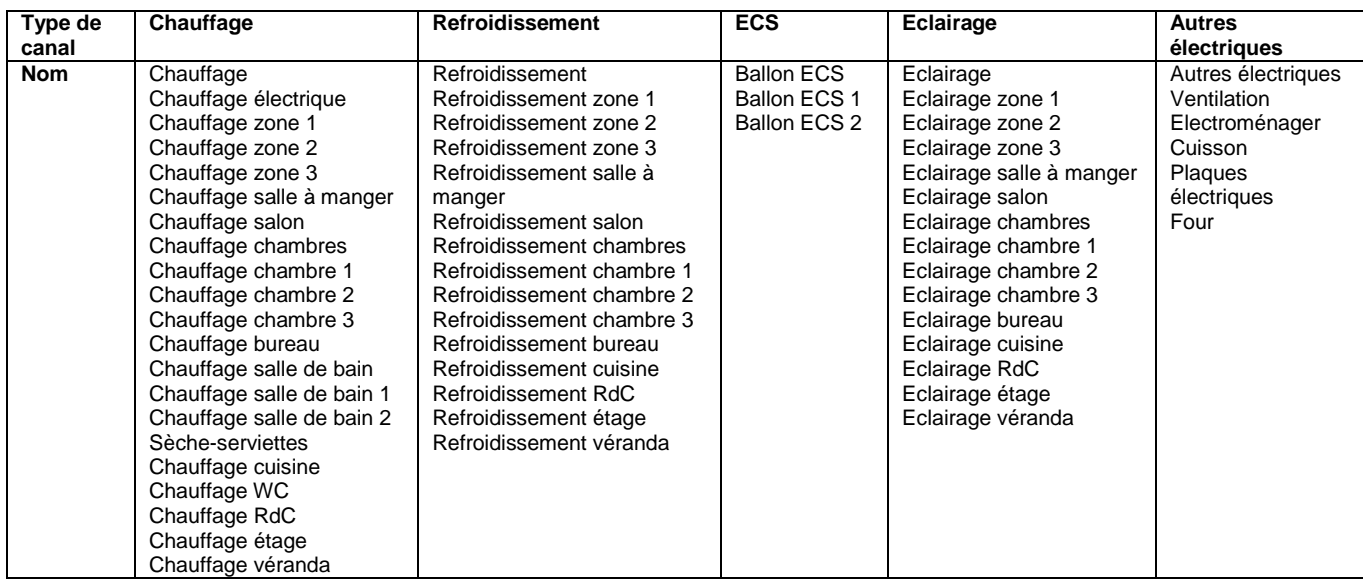

## <span id="page-21-0"></span>**3.6 Voies autres énergies**

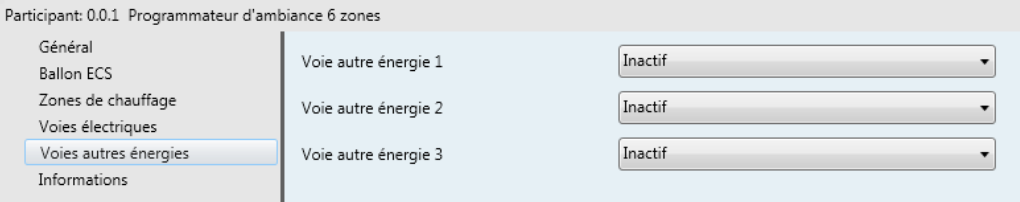

## **→ Paramètres**

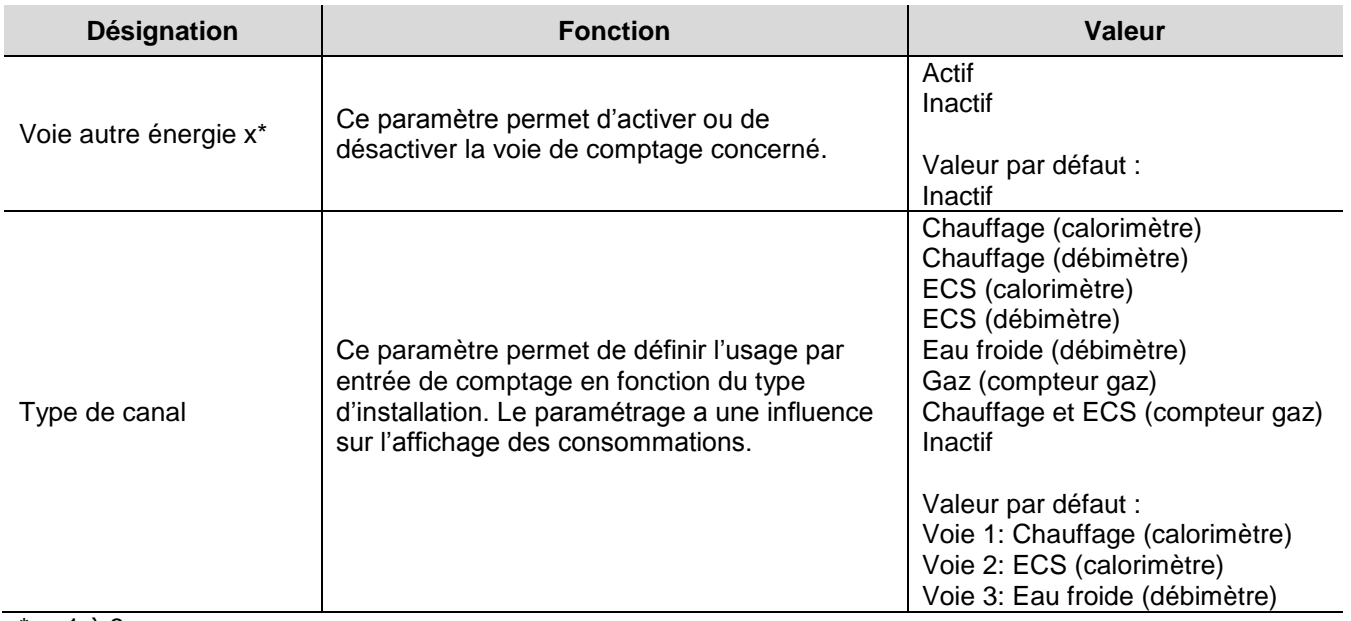

## $x = 1$  à 3

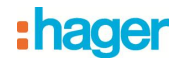

## <span id="page-22-0"></span>**4. Fonctionnement**

## <span id="page-22-1"></span>**4.1 Fonctionnement de l'historique**

Contrairement aux objets énergie, puissance, débit et volume qui peuvent être utilisé directement par l'afficheur, l'objet historique provient du serveur mutualisé. Les données brutes sont transmises au serveur mutualisé qui, après traitement, restitue les informations à l'afficheur.

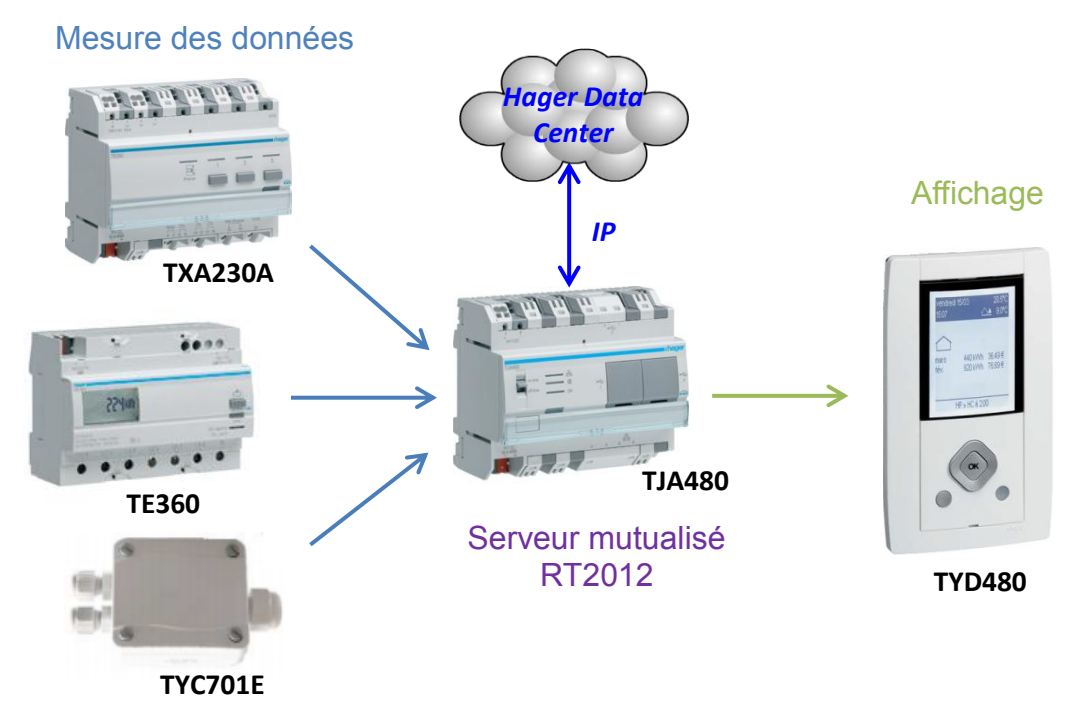

Note : Si l'installation ne dispose pas d'un serveur mutualisé, l'historique des données ne fonctionne pas. Uniquement les objets de données brutes (énergie, puissance, débit etc…) peuvent être transmis directement à l'afficheur.

Principe de fonctionnement :

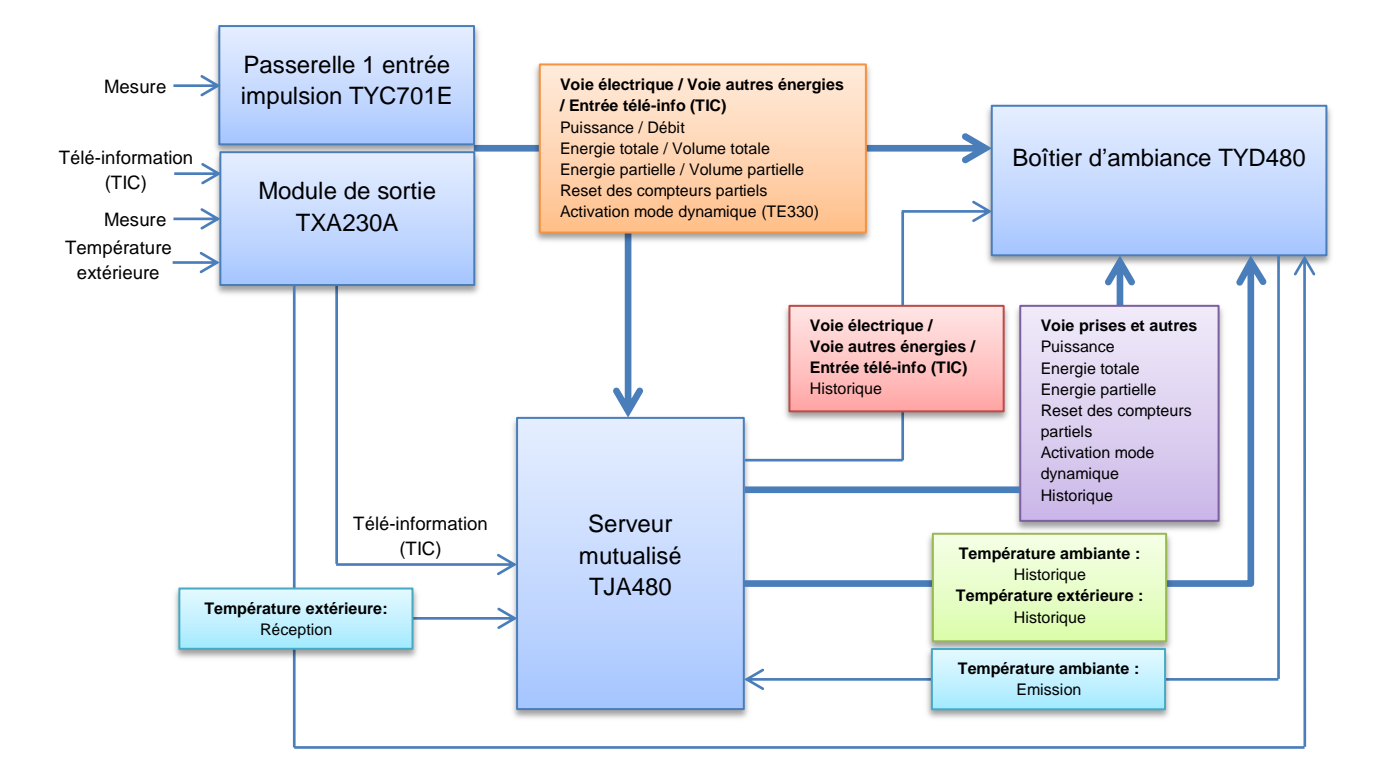

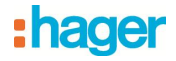

## <span id="page-23-0"></span>**4.2 État d'une zone en fonction des priorités**

Les différents modes n'ont pas le même niveau de priorités, par exemple si on positionne le système en arrêt le système restera dans ce mode jusqu'à la mise en marche du système.

Inversement si le système est en absence et qu'un forçage téléphonique est demandé le système passera en forçage téléphonique.

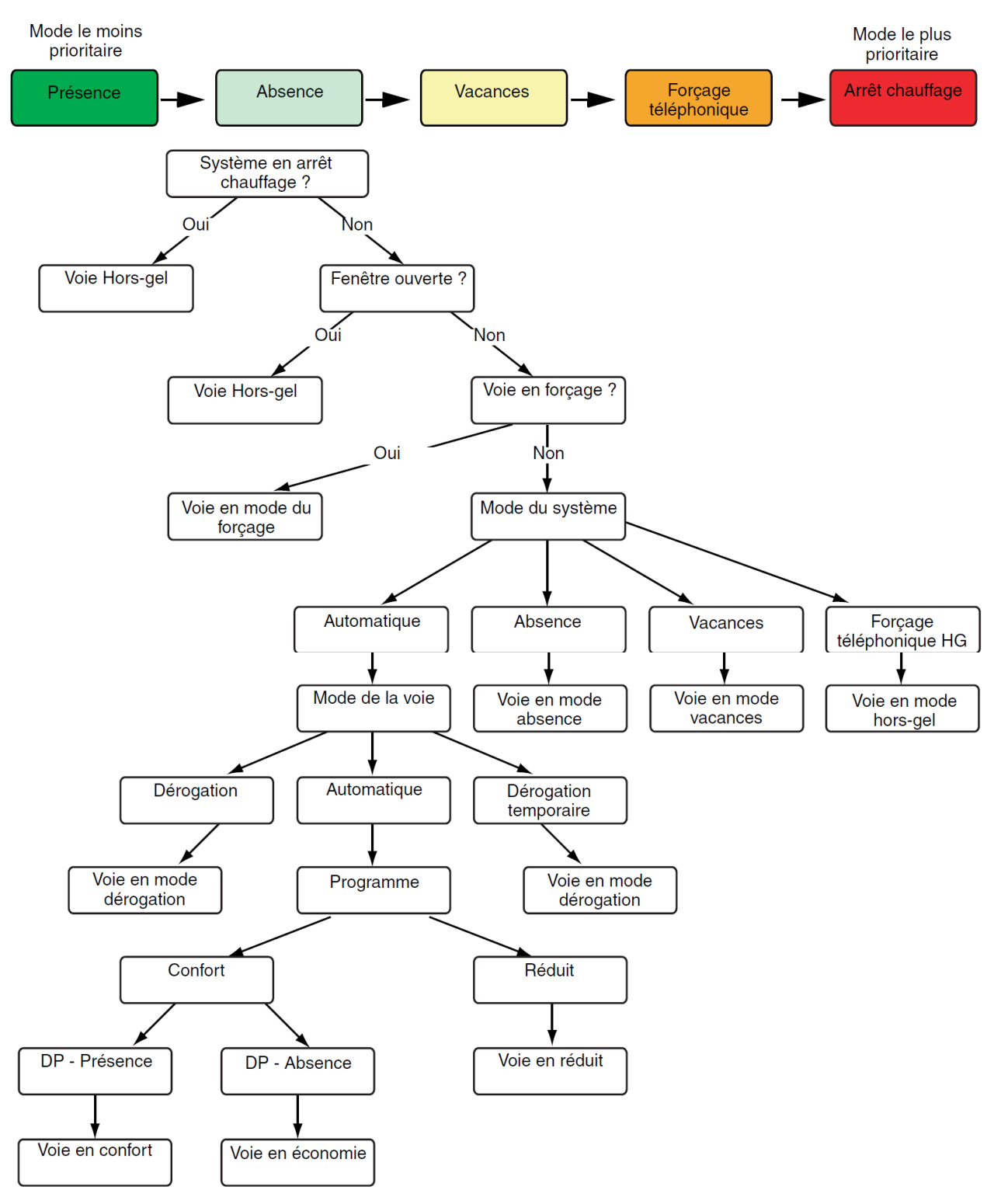

DP = détecteur de présence

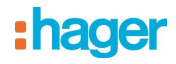

## <span id="page-24-0"></span>**5. Configuration avec le serveur mutualisé**

Dans le serveur mutualisé, 4 appareils de type "Gestion de l'énergie" sont disponibles :

• Compteur calorimétrique: Appareil qui permet l'affichage de la puissance et de l'énergie consommées par un circuit autres qu'électrique,

• Compteur électrique: Appareil qui permet l'affichage de la puissance instantanée et de l'énergie consommées par un circuit électrique.

• Compteur volumétrique: Appareil qui permet l'affichage du volume consommé et du débit.

• Sous-compteur électrique: Appareil qui permet l'affichage de la puissance instantanée et de l'énergie consommées par un circuit électrique sans inclure une gestion des tarifs.

Ces appareils permettent l'affichage des données, mais également la transmission des données pour le traitement de l'historique.

Deux appareils de type "Chauffage climatisation" sont également disponibles :

- Une commande globale de marche et arrêt chauffage (appareil chauffage)
- Une commande du ballon ECS de type contacteur jour / nuit (appareil ECS)

## <span id="page-24-1"></span>**5.1 Ajout de l'appareil compteur**

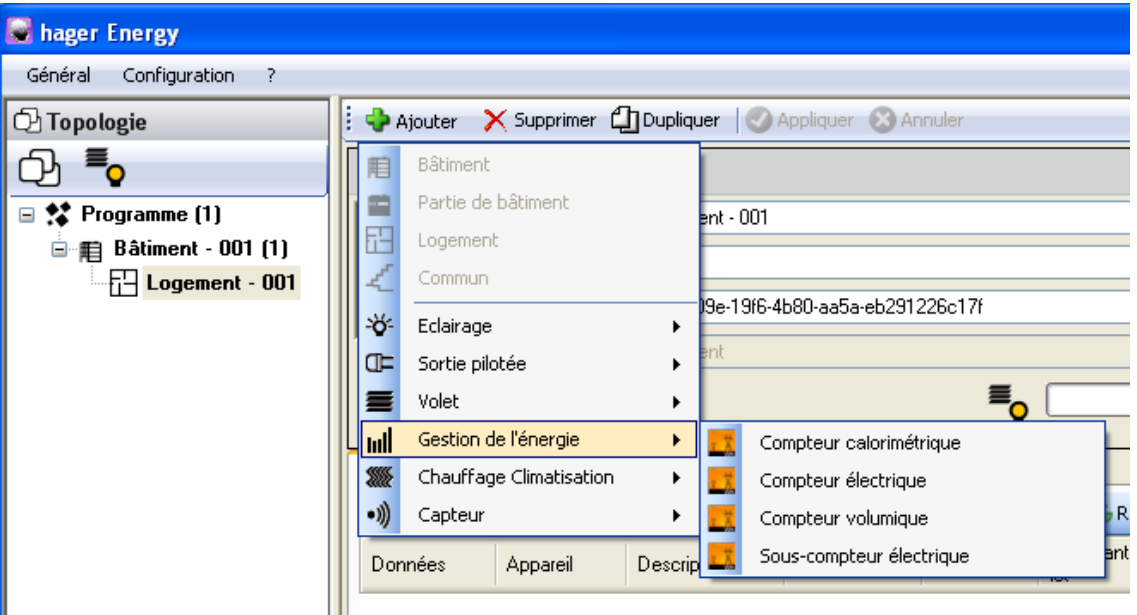

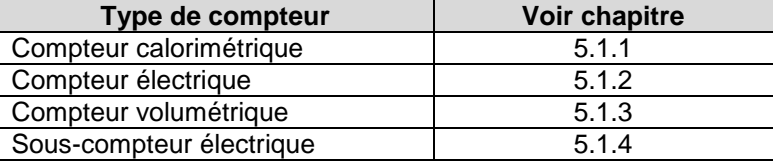

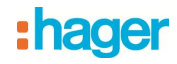

## <span id="page-25-0"></span>**5.1.1 Compteur calorimétrique**

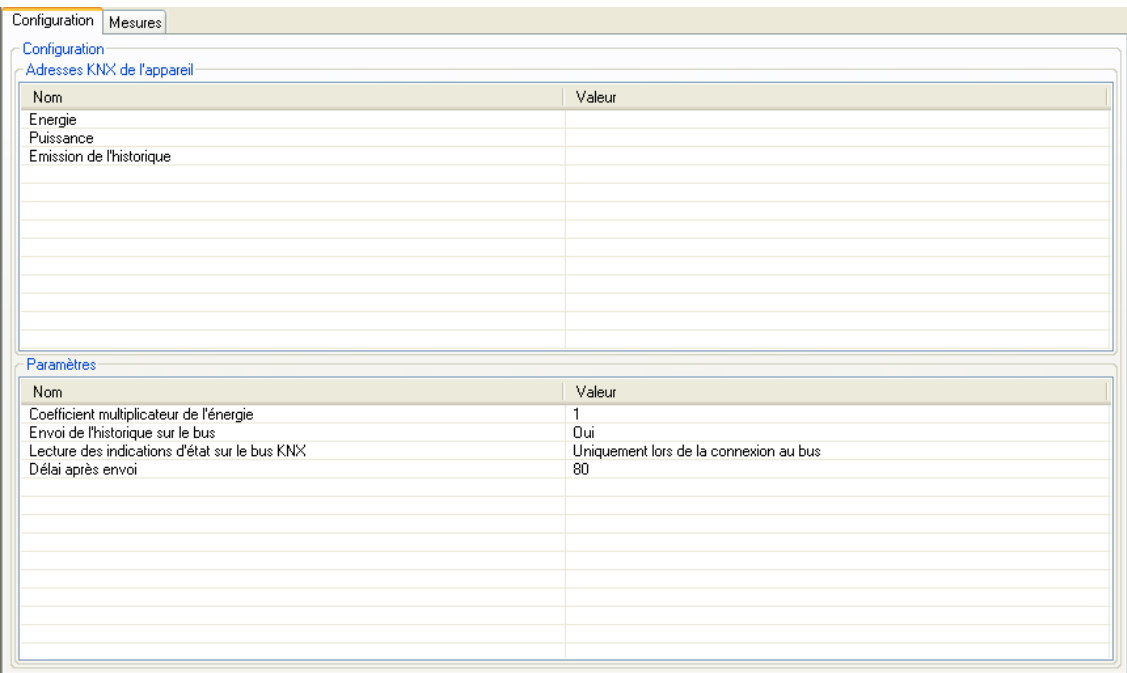

## Adresses KNX de l'appareil

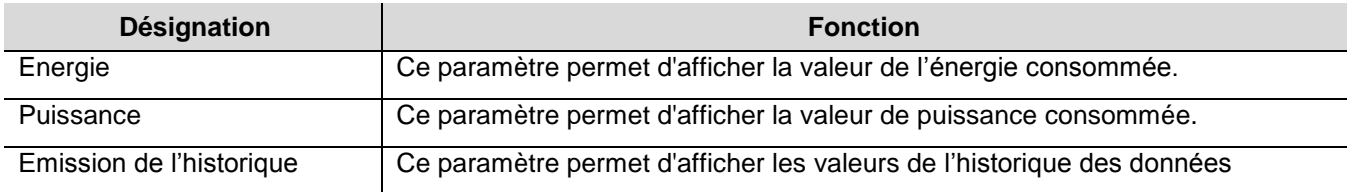

### $\rightarrow$  Paramètres

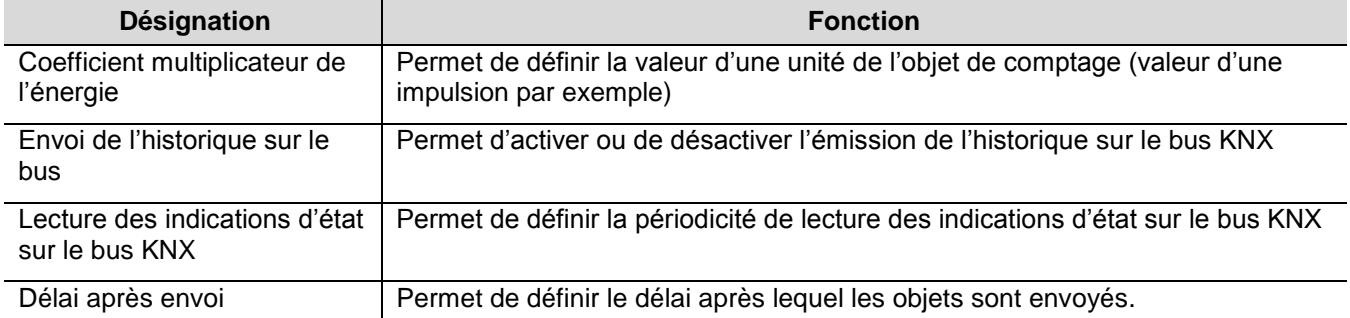

Liens à réaliser : Reporter les adresses des objets suivants :

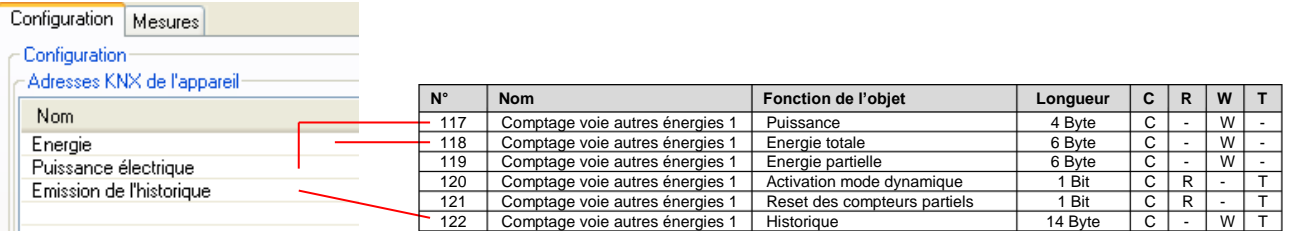

![](_page_26_Picture_0.jpeg)

## <span id="page-26-0"></span>**5.1.2 Compteur électrique**

![](_page_26_Picture_110.jpeg)

## Adresses KNX de l'appareil

![](_page_26_Picture_111.jpeg)

## **→ Paramètres**

![](_page_26_Picture_112.jpeg)

![](_page_27_Picture_0.jpeg)

## Liens à réaliser : Reporter les adresses des objets suivants :

# Configuration Serveur mutualisé<br>
Configuration | Voie Prises | Voie Autres | Mesures | Networks | Configuration ETS

![](_page_27_Picture_258.jpeg)

## 5.1.2.1 Voie prises

![](_page_27_Picture_259.jpeg)

## Adresses KNX de l'appareil

![](_page_27_Picture_260.jpeg)

![](_page_28_Picture_0.jpeg)

## → Paramètres

![](_page_28_Picture_248.jpeg)

Liens à réaliser : Reporter les adresses des objets suivants :

## Configuration Serveur mutualisé Configuration ETS

![](_page_28_Picture_249.jpeg)

## 5.1.2.2 Voie autres

![](_page_28_Picture_250.jpeg)

![](_page_29_Picture_0.jpeg)

## Adresses KNX de l'appareil

![](_page_29_Picture_316.jpeg)

## **→ Paramètres**

![](_page_29_Picture_317.jpeg)

## Liens à réaliser : Reporter les adresses des objets suivants :

![](_page_29_Picture_318.jpeg)

![](_page_30_Picture_0.jpeg)

## <span id="page-30-0"></span>**5.1.3 Compteur volumétrique**

![](_page_30_Picture_243.jpeg)

## → Adresses KNX de l'appareil

![](_page_30_Picture_244.jpeg)

## → Paramètres

![](_page_30_Picture_245.jpeg)

## Liens à réaliser : Reporter les adresses des objets suivants :

![](_page_30_Picture_246.jpeg)

![](_page_31_Picture_0.jpeg)

### <span id="page-31-0"></span>**5.1.4 Sous-compteur électrique**

![](_page_31_Picture_228.jpeg)

## → Adresses KNX de l'appareil

![](_page_31_Picture_229.jpeg)

## **→ Paramètres**

![](_page_31_Picture_230.jpeg)

Liens à réaliser : Reporter les adresses des objets suivants :

![](_page_31_Picture_231.jpeg)

![](_page_32_Picture_0.jpeg)

## <span id="page-32-0"></span>**5.2 Ajout de l'appareil chauffage climatisation**

![](_page_32_Picture_60.jpeg)

![](_page_32_Picture_61.jpeg)

## <span id="page-32-1"></span>**5.2.1 Commande globale chauffage**

Il y a 2 types d'onglet à configurer :

- l'onglet configuration qui permet les liens de commandes globales du chauffage,
- l'onglet zone qui permet les liens de retour d'état par zone.

![](_page_32_Picture_62.jpeg)

![](_page_33_Picture_0.jpeg)

## → Adresses KNX de l'appareil

![](_page_33_Picture_236.jpeg)

## **→** Paramètres

![](_page_33_Picture_237.jpeg)

## Liens à réaliser : Reporter les adresses des objets suivants :

![](_page_33_Picture_238.jpeg)

![](_page_34_Picture_0.jpeg)

![](_page_34_Picture_200.jpeg)

Pour activer l'affichage d'une zone, il est nécessaire d'activer la case à cocher "Activer la zone". Dans le cas contraire, les liens sont possibles mais sans affichage.

Adresses KNX de l'appareil

![](_page_34_Picture_201.jpeg)

Liens à réaliser : Reporter les adresses des objets suivants :

Configuration Serveur mutualisé

![](_page_34_Picture_202.jpeg)

# : hager

## Visuels et fonctions client

![](_page_35_Picture_49.jpeg)

![](_page_35_Picture_50.jpeg)

![](_page_35_Picture_51.jpeg)

![](_page_36_Picture_0.jpeg)

## <span id="page-36-0"></span>**5.2.2 Commande ECS**

![](_page_36_Picture_146.jpeg)

## Adresses KNX de l'appareil

![](_page_36_Picture_147.jpeg)

### → Paramètres

![](_page_36_Picture_148.jpeg)

![](_page_37_Picture_0.jpeg)

## Liens à réaliser : Reporter les adresses des objets suivants :

## Configuration Serveur mutualisé Configuration ETS

![](_page_37_Picture_140.jpeg)

**→** Visuels et fonctions client

![](_page_37_Picture_141.jpeg)

![](_page_37_Picture_7.jpeg)

![](_page_38_Picture_0.jpeg)

## <span id="page-38-0"></span>**6. Principales caractéristiques**

![](_page_38_Picture_100.jpeg)

## <span id="page-38-1"></span>**7. Adressage physique**

Pour réaliser l'adressage physique du produit, procédez comme suit :

- Depuis paramètres installateur, sélectionnez informations puis validez par OK pour visualiser la version du logiciel.
- Appuyer sur OK pour passer en adressage physique.
- Pour sortir de ce menu, appuyer sur la touche de retour

![](_page_38_Figure_8.jpeg)

Le produit reste en adressage physique jusqu'à ce que l'adresse physique soit transmise par ETS. Une deuxième validation par OK permet de ressortir du mode adressage physique.

![](_page_39_Picture_0.jpeg)

- $\bigodot$ HAGER Electro S.A.S<br>132, Boulevard d'Europe **B.P.** 78 F- 67212 Obernai Cedex www.hager.fr Tel.: 03.88.04.78.54
- $\bigcirc$ S.A. Hager Modulec N.V.<br>Boulevard Industriel 61 Industrielaan Bruxelles -1070 - Brussel http://www.hagergroup.be<br>Tel.: 02/529.47.11
- Hager AG<br>Sedelstrasse 2  $\bigoplus$ 6021 Emmenbrücke http://www.hager.ch<br>Tel.: +41 (0)41 269 90 00